*Operator's Manual New Wave Research QuikLaze, QuikLaze II & QuikLaze FE (fiber enhanced) Nd:YAG Laser Machining System*

> New Wave Research 47613 Warm Springs Blvd. Fremont, CA 94539 Tel: 510-249-1550 Fax: 510-249-1550 Email: lasers@new-wave.com Web Site: www.new-wave.com July 2000

*QuikLaze Operator's Manual*

Copyright © 1998, 2000 by New Wave Research. All rights reserved. Printed in the U.S.A. Reproduction or translation of any part of this publication, except as permitted by the 1976 United States Copyright Act, without prior written permission of New Wave Research is unlawful.

### **Preface**

This manual contains information for the proper installation and operation of the QuikLaze Laser Cutter System. The term QuikLaze refers to the QuikLaze, QuikLaze II and QuikLaze FE laser systems unless otherwise noted. This system is designed for semiconductor design and failure analysis, microelectronics machining and research applications. The QuikLaze complies with the Center for Devices and Radiological Health (CDRH) Standard 21 CFR 1040.

The QuikLaze may be mounted on the following microscopes: Mitutoyo Ready Products FS50 (Green only) A-Zoom (IR, Green, UV3, UV4) FS60 (Green, UV3) S-Scope (IR, Green, UV3, UV4) FS60Y (IR, Green, UV3) FS70Z (Green, UV3) FS70L (IR, Green, UV3)

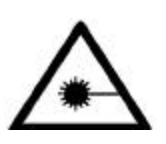

**The QuikLaze emits laser radiation that can be harmful to human eyes and skin. To avoid blindness or skin damage you must completely read and understand the SAFETY section of this manual before installing the system. Before attempting to operate the QuikLaze, it is essential that you completely read and understand the OPERATION section of this manual.**

Do not attempt to repair the QuikLaze while it is under warranty. Report all problems to your supplier or New Wave Research, Inc. 47613 Warm Springs Blvd., Fremont CA 94539. Telephone 510-249-1550; Fax 510-249-1551; e-mail lasers@new-wave.com

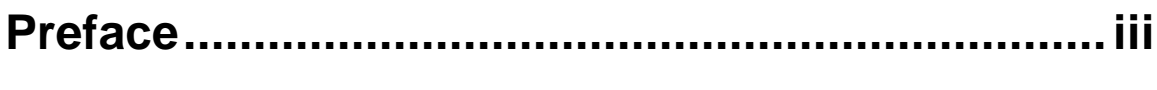

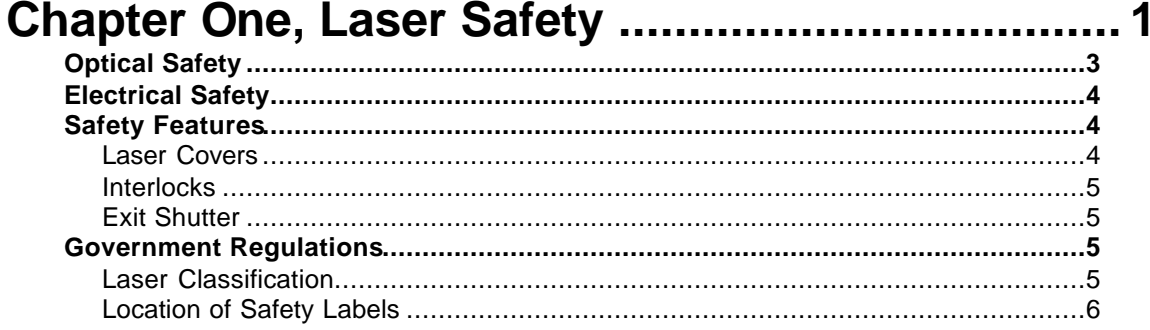

### **Chapter Two, Description and Specifications ...... 9**

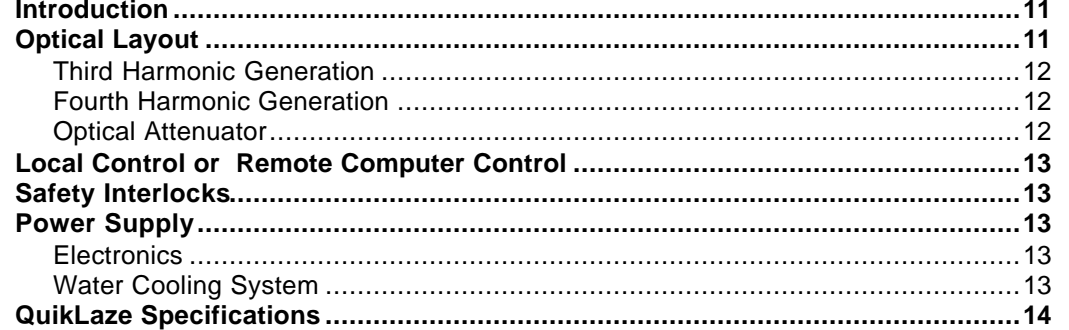

## 

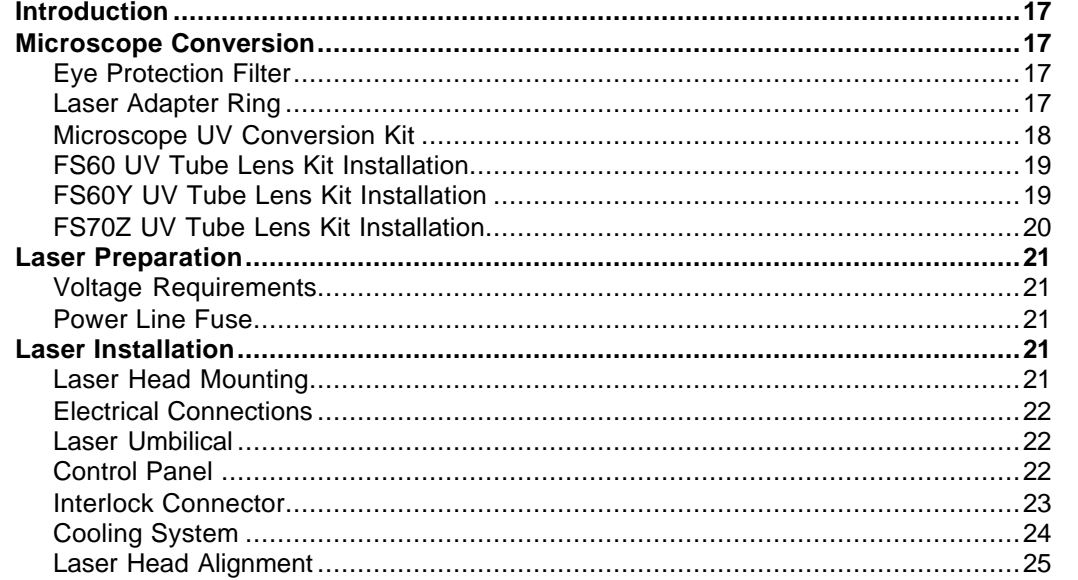

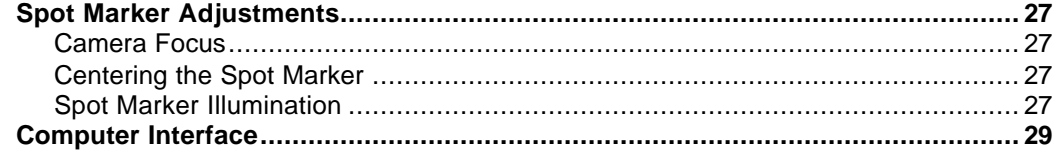

### 

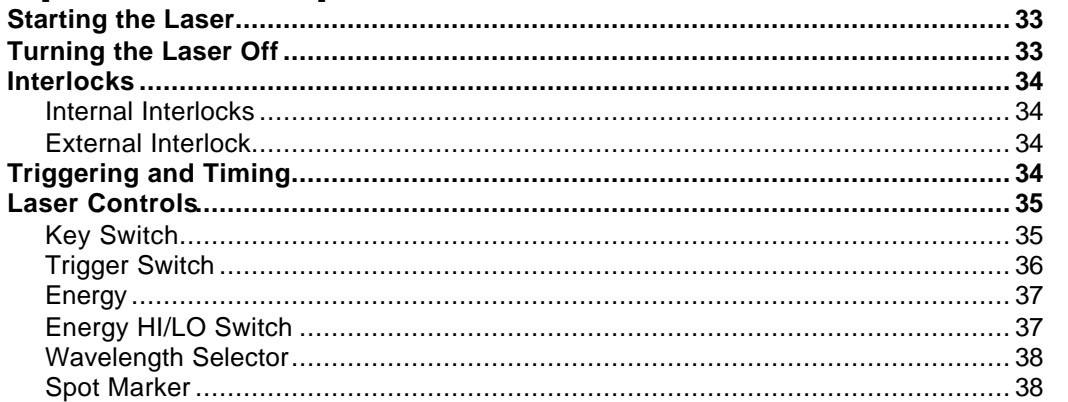

### **Chapter Five, RS 232 Control ............................. 41**

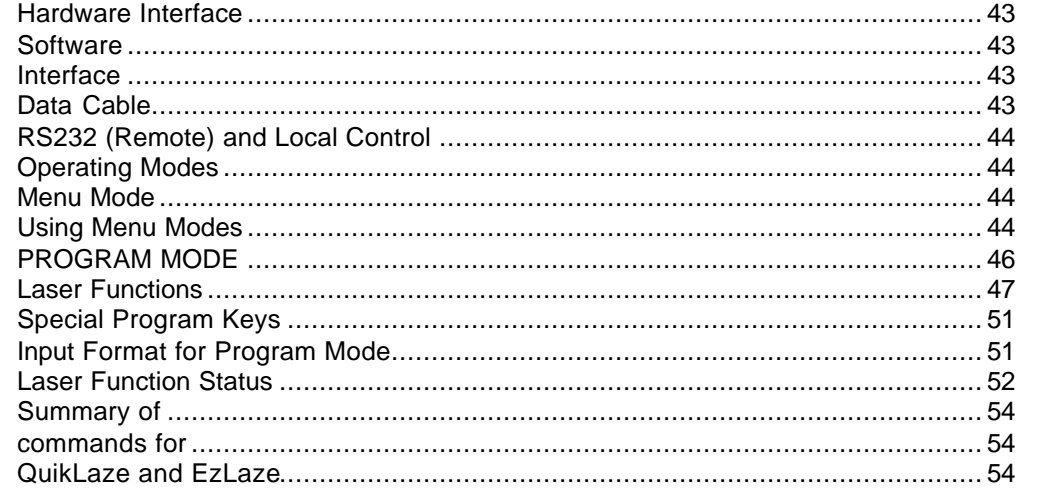

### 

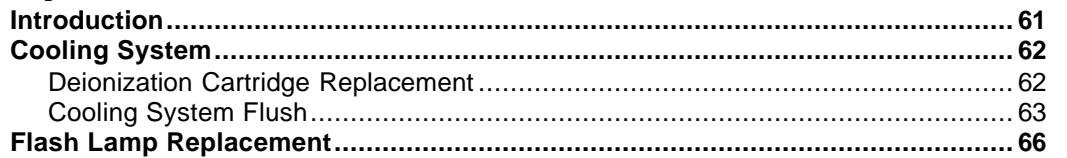

#### Chapter Seven, Troubleshooting........................ 71

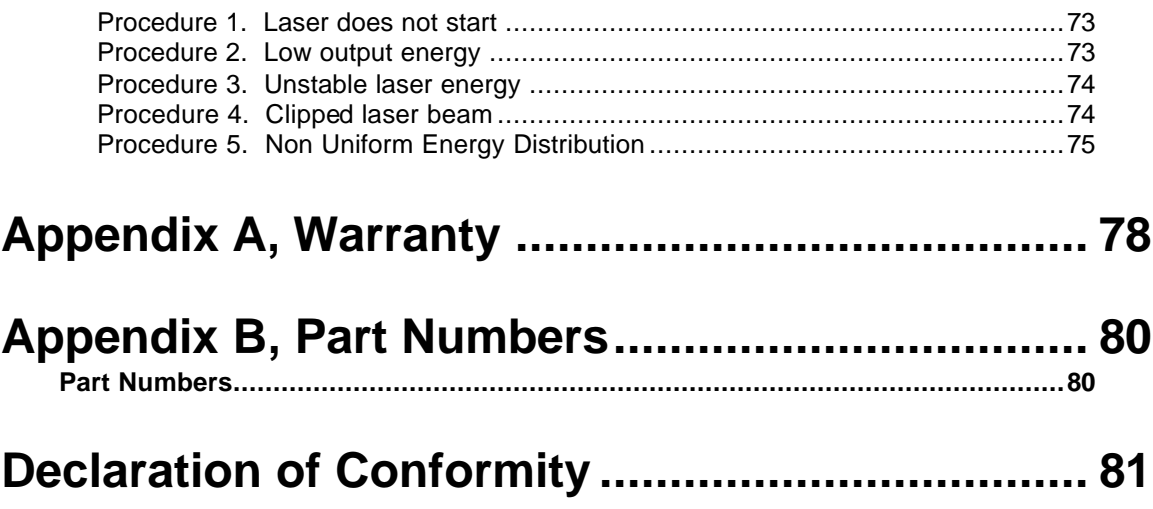

# **Table of Contents**

### **List of Figures**

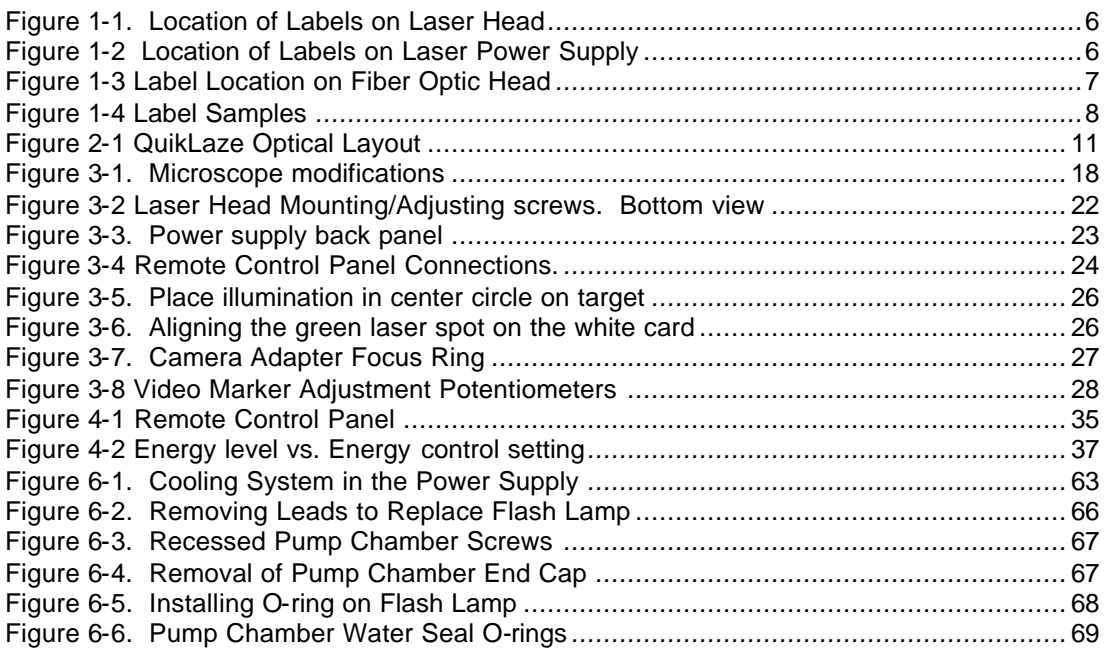

### **List of Tables**

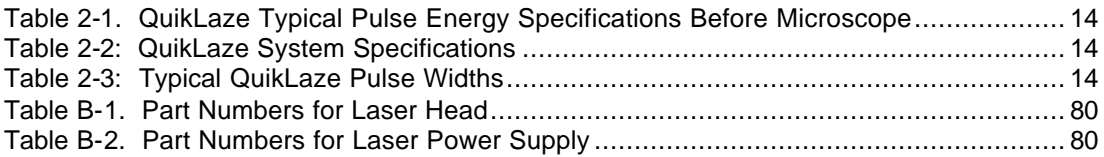

**Chapter One, Laser Safety**

The QuikLaze Nd:YAG laser generates high energy infrared radiation that can pose serious risks to eye safety. Infrared radiation is invisible to the eye, so the hazard is not immediately obvious, but the radiation can be focussed onto the retina. For this reason it is very important to always wear protective eye wear as appropriate and to be aware of any possible reflections. Refer to ANSI 136.2 "Standards for the Safe Use of Lasers," available from the Laser Institute of America, tel. 407-380-1553. *Optical Safety*

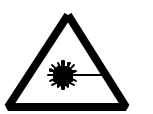

**WARNING: The New Wave Research QuikLaze is a Class IIIb laser system. AVOID DIRECT EXPOSURE TO THE BEAM.**

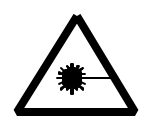

**BECAUSE THE 1064, 355, 266 AND 213 NM OUTPUT BEAMS OF A Nd:YAG LASER ARE INVISIBLE THEY ARE EXTREMELY DANGEROUS. Infrared radiation passes easily through the cornea, which focuses it on the retina of the eye, where it can cause instantaneous permanent damage including blindness. AVOID EYE AND SKIN EXPOSURE TO DIRECT OR SCATTERED RADIATION.**

**CAUTION: USE OF CONTROLS, ADJUSTMENTS OR PERFORMANCE OF PROCEDURES OTHER THAN THOSE SPECIFICIED HEREIN MAY RESULT IN HAZARDOUS RADIATION EXPOSURE.**

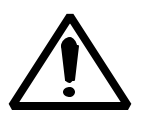

**Follow the instructions contained in this manual for proper installation and safe operation of your laser. Wear protective eye wear; selection depends on the energy and wavelength of the laser beam as well as operating conditions. Consult ANSI, ACHIG or OSHA standards for guidance.**

**At all times during installation, operation, maintenance or service of your laser, avoid exposure to laser or collateral radiation exceeding the accessible emission limits listed in "Performance Standards for Laser Products," 21 CFR 1040 10(d).**

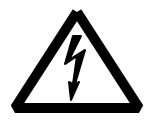

#### **CAUTION: THE POWER SUPPLY CORD IS USED AS THE MAIN POWER DISCONNECT DEVICE. ENSURE THAT THE**

#### **SOCKET OUTLET IS LOCATED/INSTALLED NEAR THE EQUIPMENT AND IS EASILY ACCESSIBLE.**

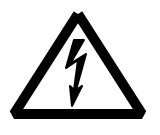

#### **ATTENTION: LE CORDON D'ALIMENTATION EST UTILISÉ COMME INTERRUPTION GÉNÉRAL. LA PRISE DE COURANT DOIT ÊTRE SITUÉE OU INSTALLÉE A PROXIMITÉ DU MATÉRIAL ET ÊTRE FACILE D'ACCÉSS.**

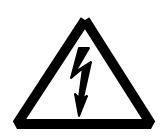

#### **VORSICHT: ZUR SICHEREN TRENNUNG DES GERÄTES VON NETZ IST DER NETZSTECHER ZU ZIECHEN. VERGIWISSERN SIE SICH, DASS DIE STECKDOSE LEICHT ZUGÄNGLICH IST.**

The laser head and power supply contain electrical circuits operating at lethal voltage and current levels. Do not attempt to operate the laser with the power supply cover or laser head

*Electrical Safety*

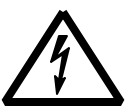

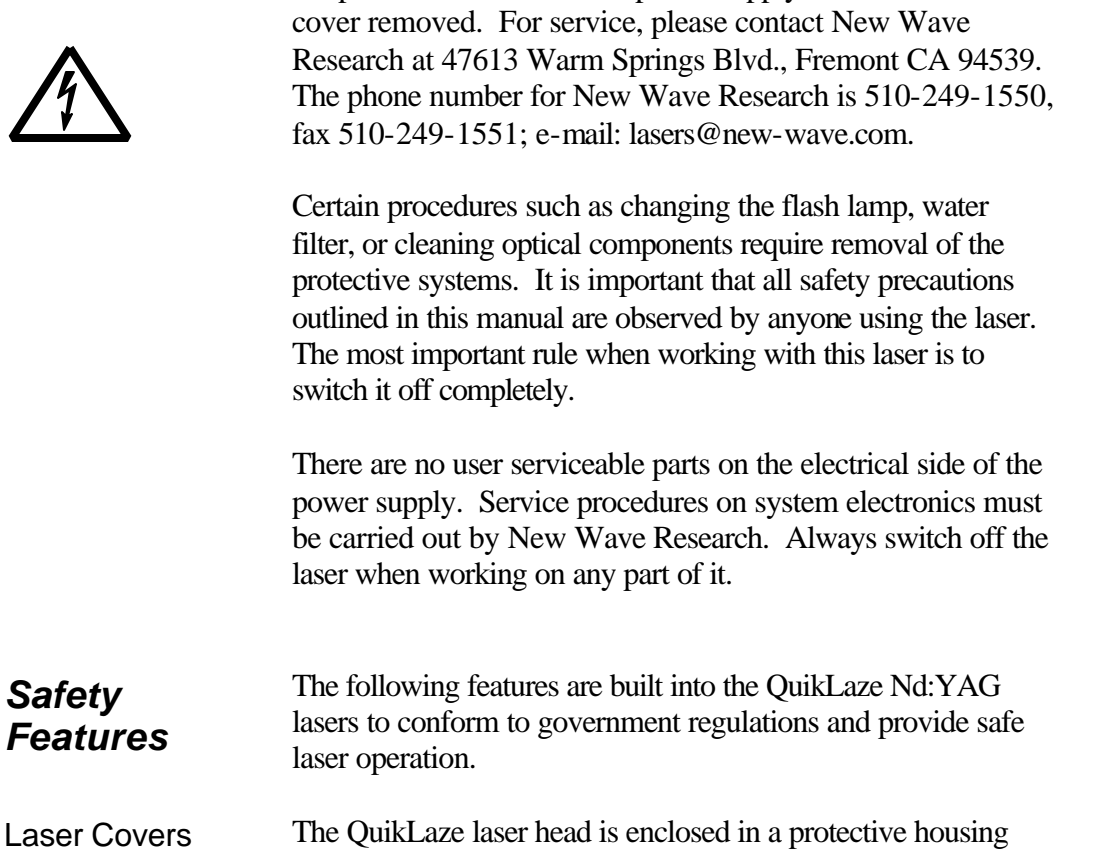

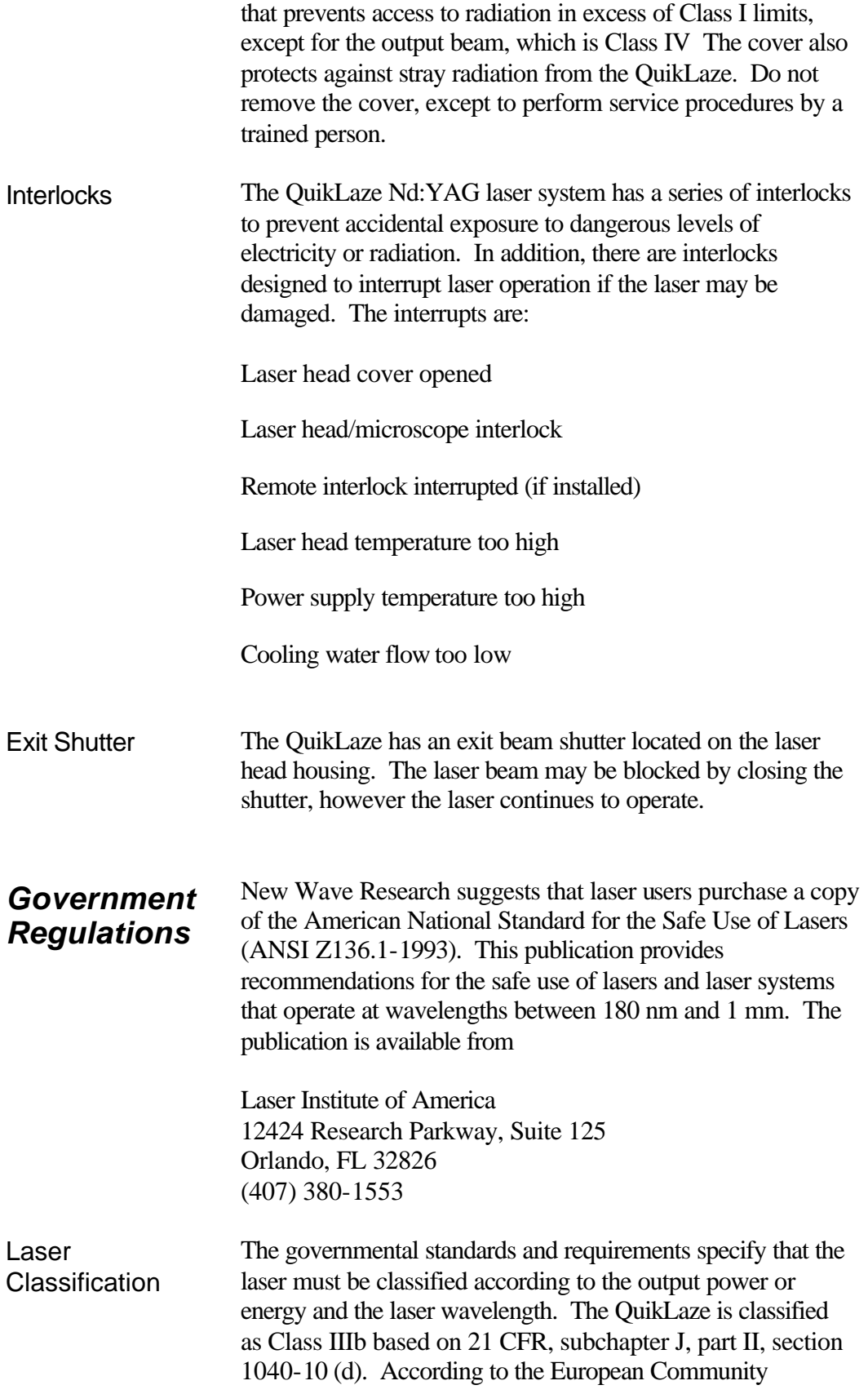

standards, the QuikLaze is classified as Class 3B based on EN 60825. This manual and other documentation for the QuikLaze will refer to the classification as Class 3B.

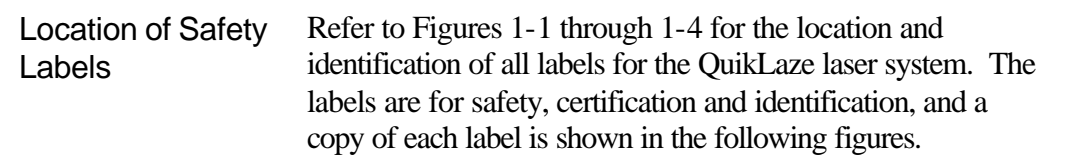

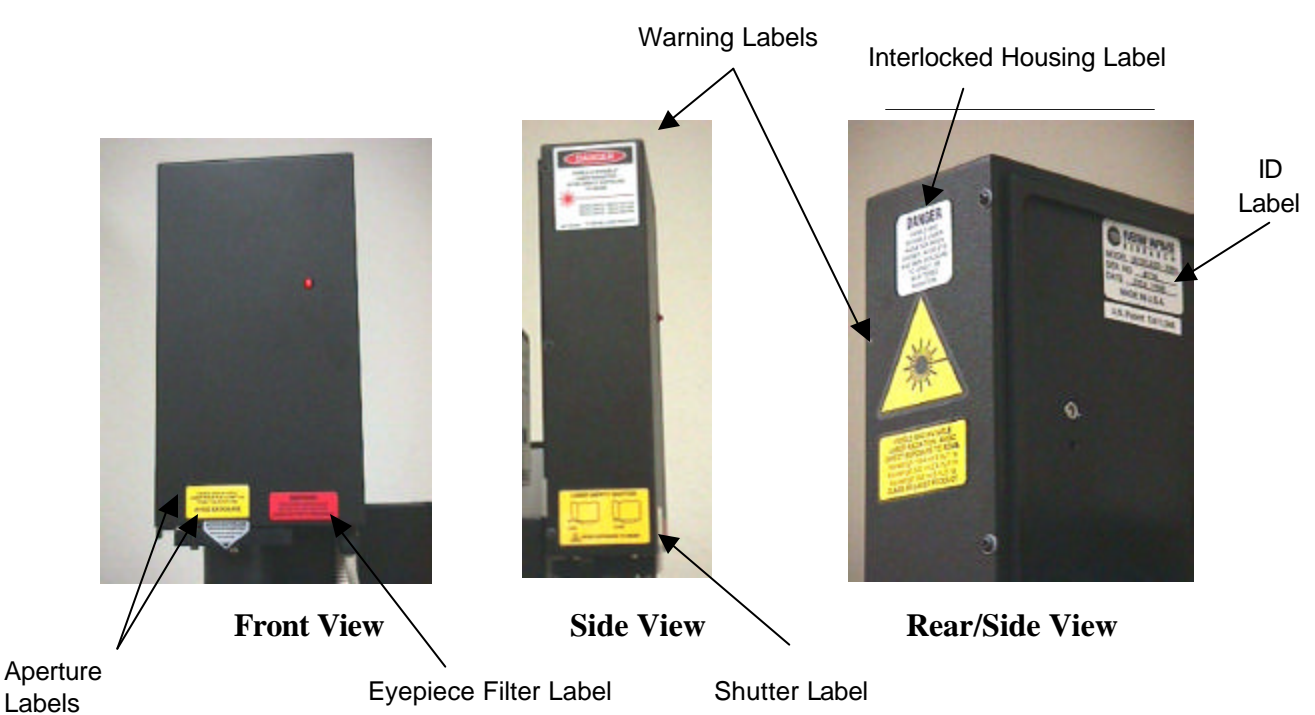

*Figure 1-1. Location of Labels on Laser Head*

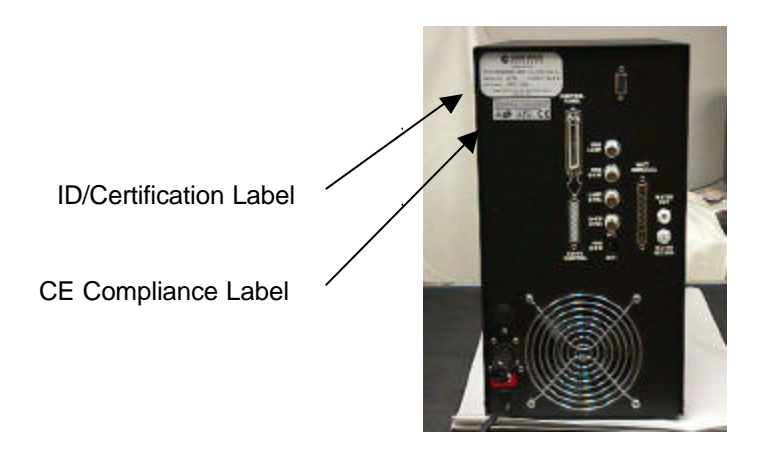

*Figure 1-2 Location of Labels on Laser Power Supply*

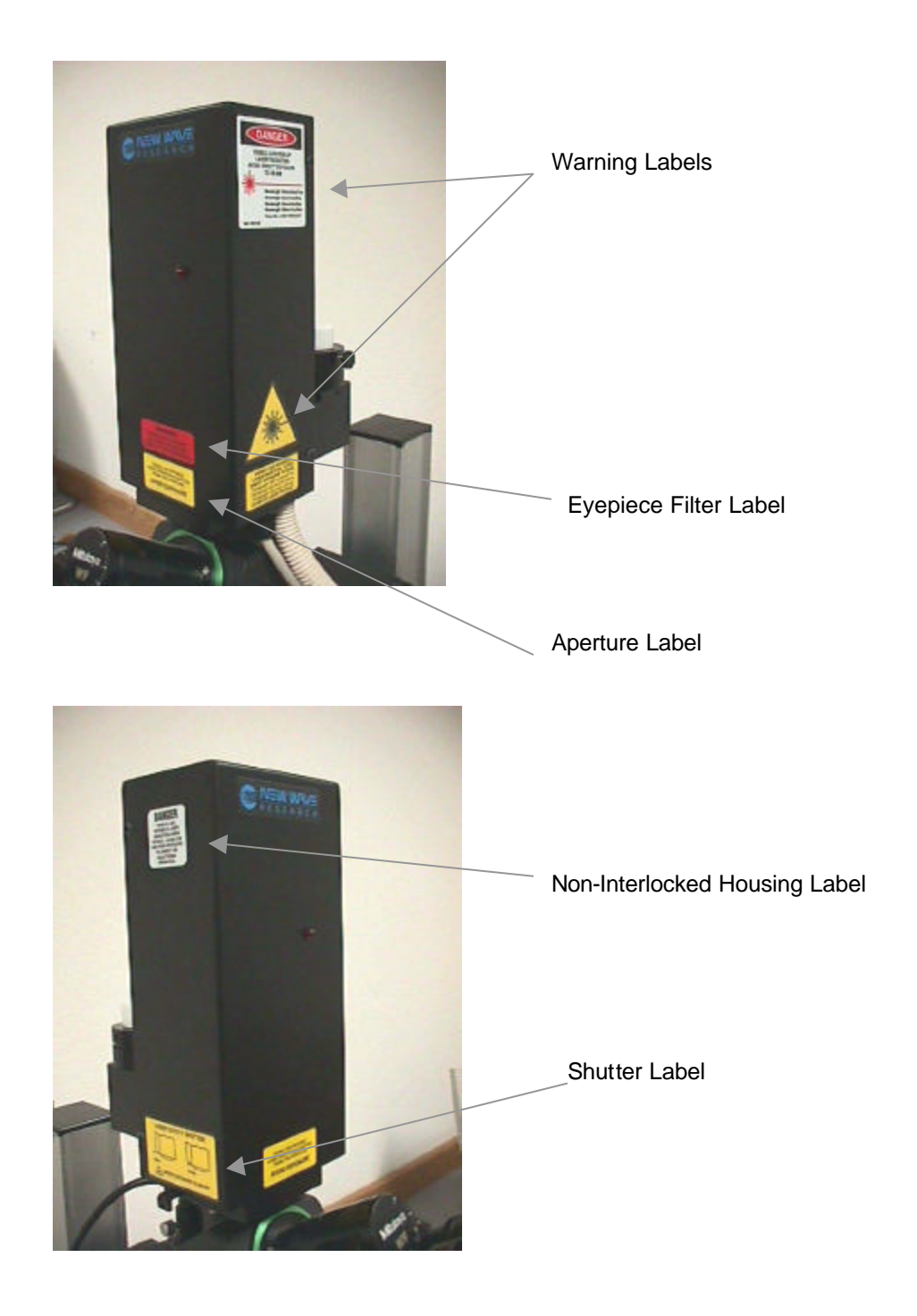

*Figure 1-3 Label Location on Fiber Optic Head*

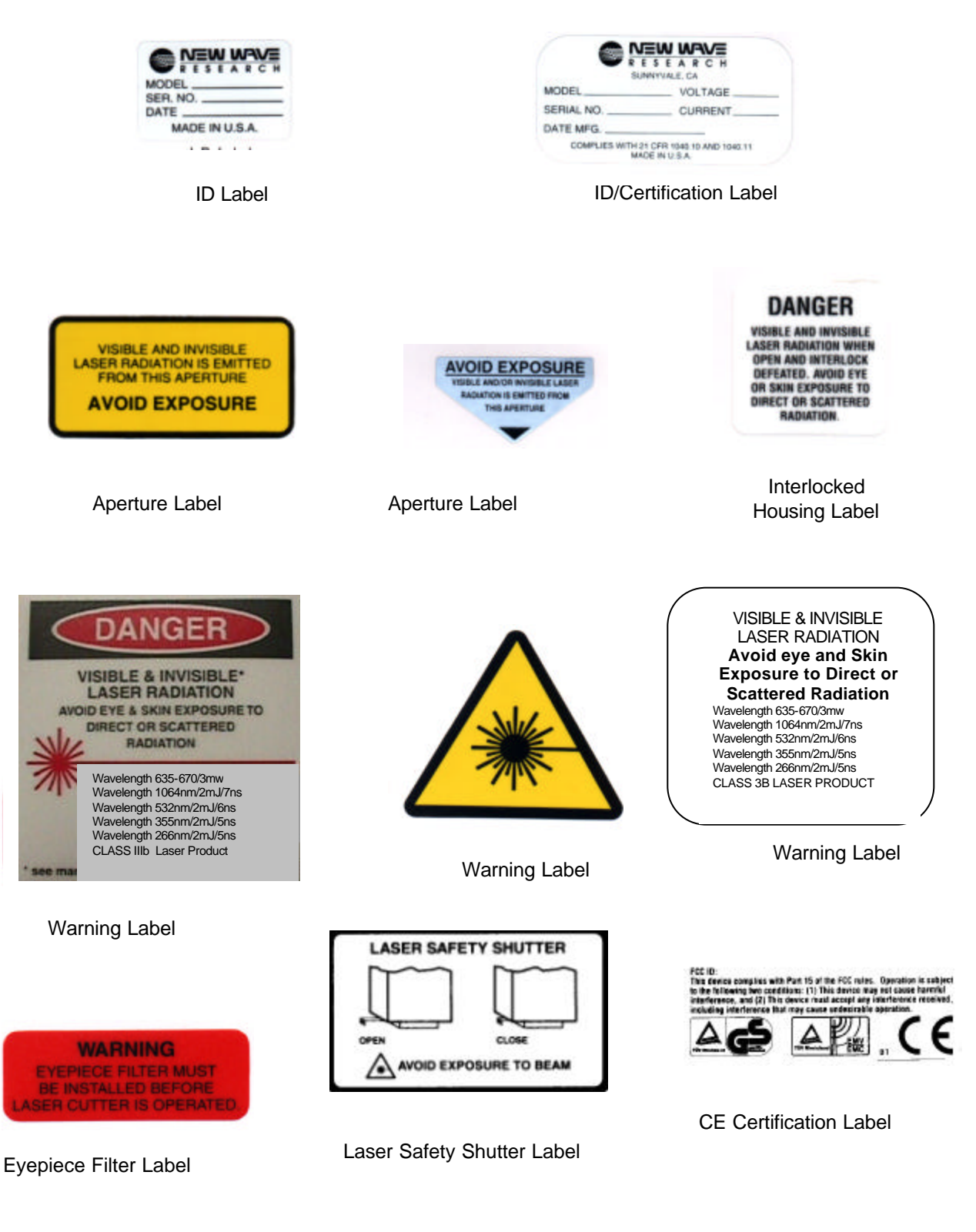

*Figure 1-4 Label Samples*

**Chapter Two, Description and Specifications**

- This chapter will give you an introduction to the QuikLaze Nd:YAG laser. The optical layout of the head is explained in the following section, including the different QuikLaze configurations. A summary of system specifications is given on the last page of this chapter. *Introduction*
- This section gives an introduction to the optical layout in the QuikLaze Nd:YAG laser micromachining system. See Figure 2-1. QuikLaze is designed to operate with the Mitutoyo FS60, FS70, as well as the A-Zoom and S-Scope from Ready Products. The A-Zoom and S-Scope require a laser adapter kit from Ready Products. The QuikLaze FE has a second optical head that mounts directly on the microscope. This second optical head contains the XY shutter and camera adapter. In this case the laser beam is carried from the main QuikLaze head to the fiber optic head through a fiber optic cable. The main QuikLaze FE head is placed on a flat surface near the microscope. *Optical Layout*

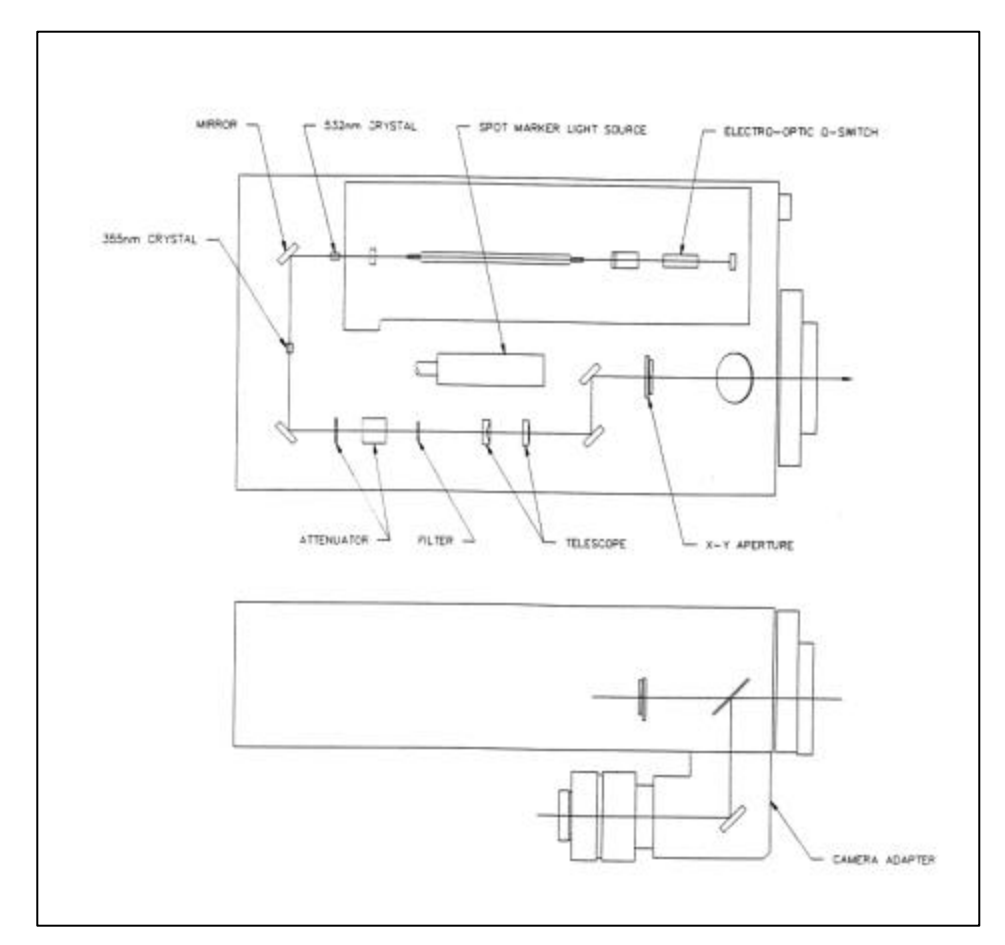

*Figure 2-1 QuikLaze Optical Layout*

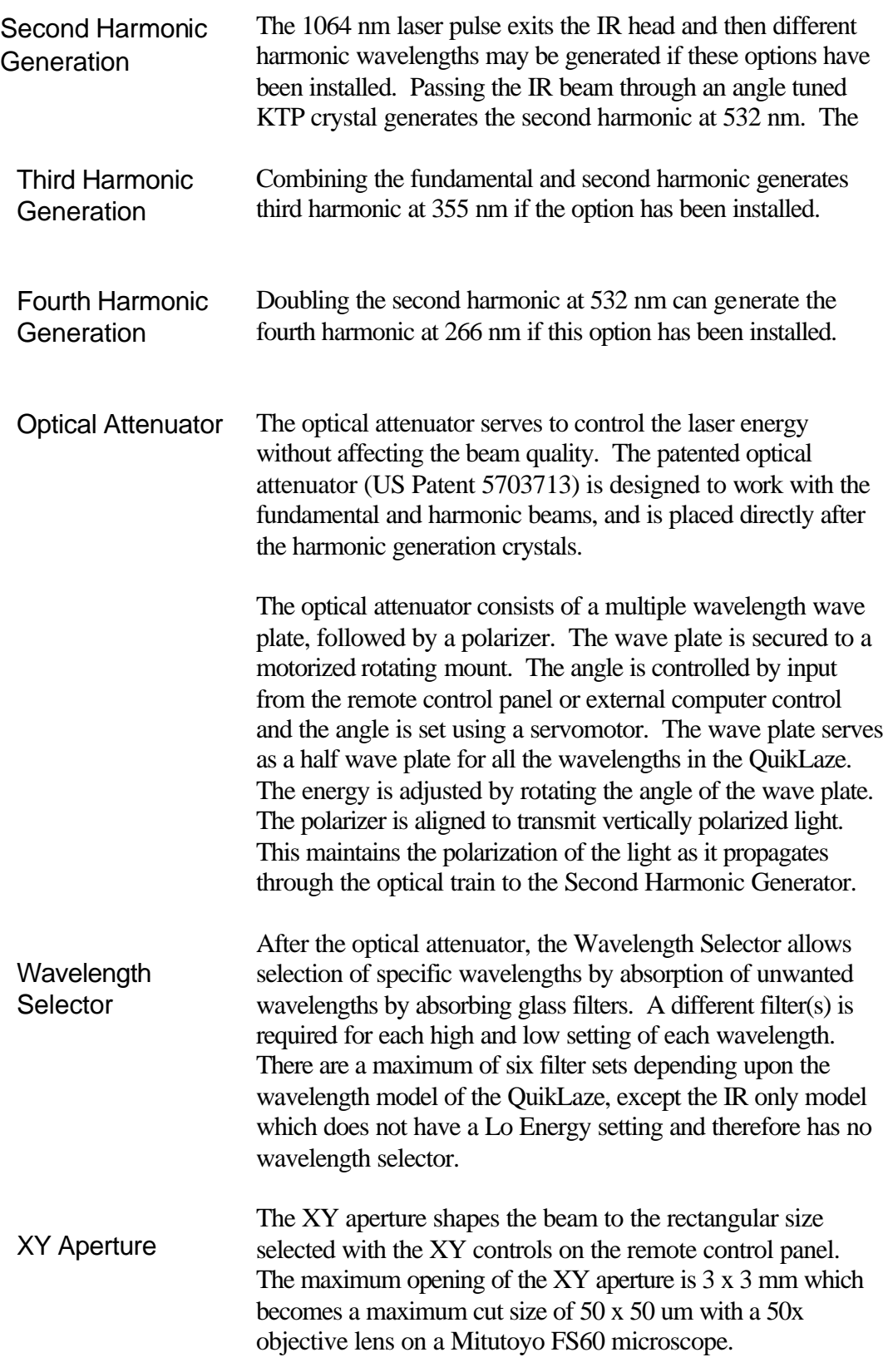

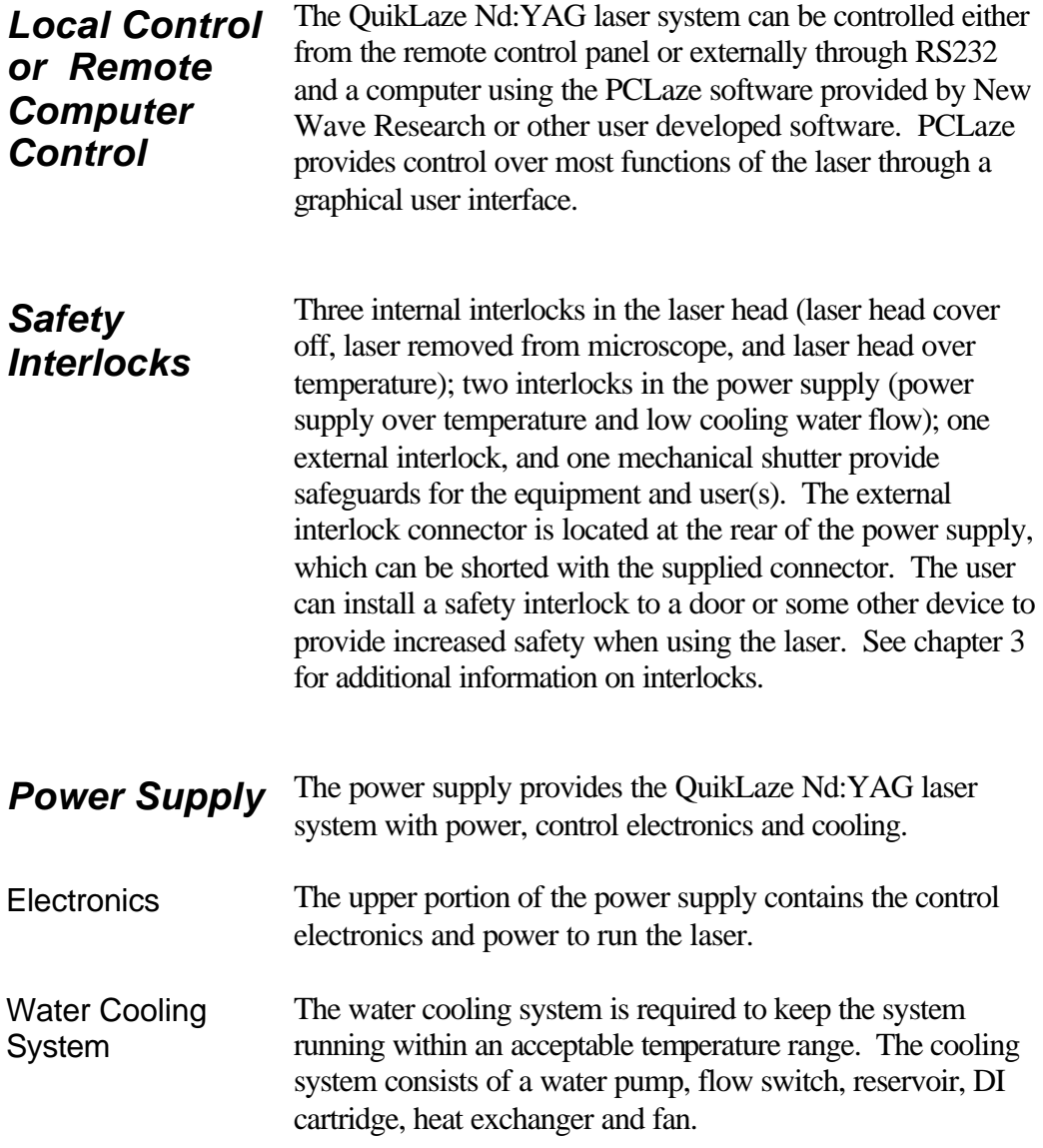

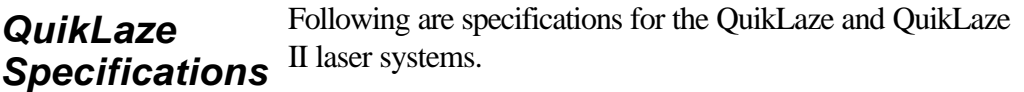

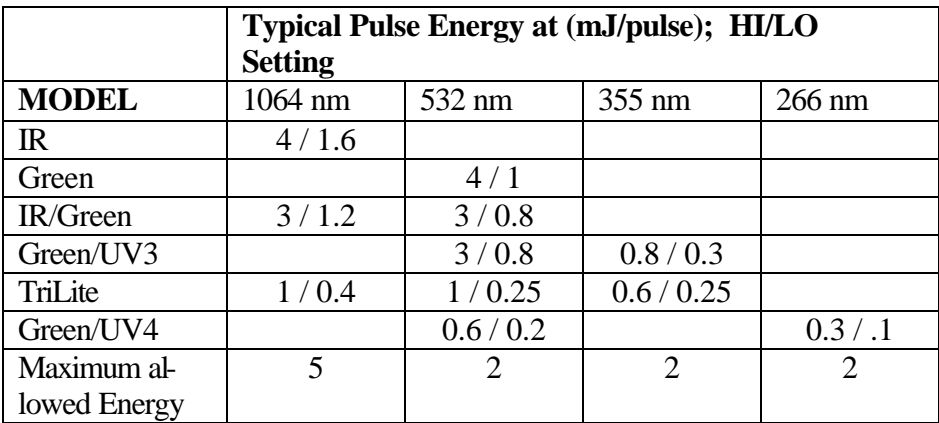

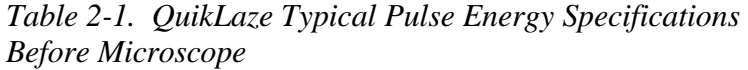

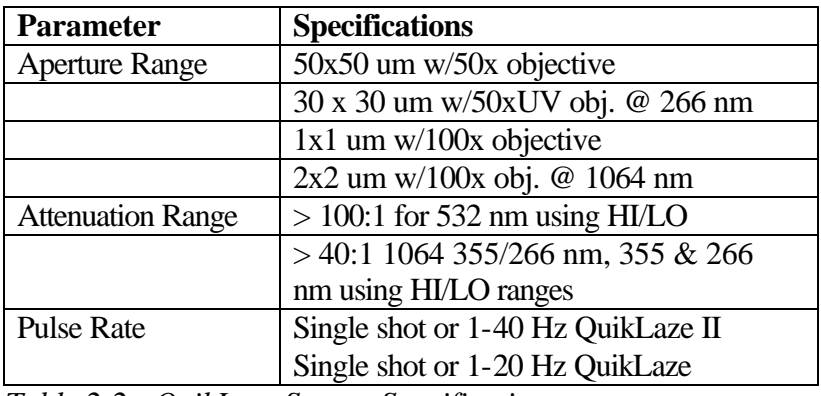

*Table 2-2: QuikLaze System Specifications*

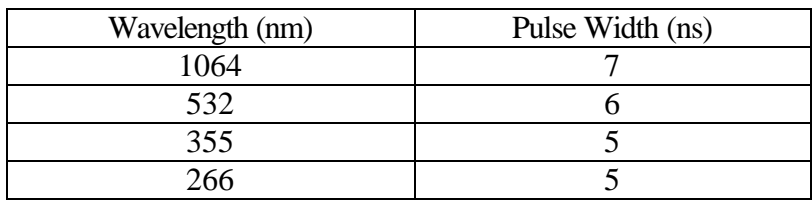

*Table 2-3: Typical QuikLaze Pulse Widths*

# **Chapter Three, Installation**

*QuikLaze Operator's Manual*

The QuikLaze requires some preparation before it can be used. This chapter provides the information needed to install the complete system for safe operation. The chapter starts with the modifications to the microscope, then continues to laser preparation. You will need a set of metric hex wrenches, 3, 2.5, 2, 1.5 mm and a flat blade screw driver. *Introduction*

#### *Microscope Conversion*

The QuikLaze is designed to operate on specially modified Mitutoyo FS60Y and FS50 and Ready products A-Zoom and S-Scope microscopes. Become familiar with your microscope before attempting to install the QuikLaze.

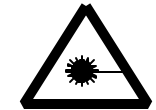

#### **WARNING: Operation of the QuikLaze laser without the eye protection filter installed may result in SEVERE EYE DAMAGE OR BLINDNESS.**

All microscopes must be fitted with an eye protection filter or a beam blocking mechanism before the laser head unit is installed on the scope. Following is the procedure for installing the eye protection filter in the Mitutoyo microscope. Ready Products install the eye protection filter for the A-Zoom and S-Scope. **INSURE THE EYE PROTECTION FILTER IS INSTALLED BEFORE OPERATING THE LASER.** Eye Protection Filter

> Remove the eyepiece assembly and the three screws that secure the eyepiece to the body of the microscope. See Figure  $3-1.$

Place the filter assembly over the eyepiece hole, with the flat side facing out. Align the mounting holes with those in the microscope body.

Secure the eye protection filter assembly between the body and the eyepiece using the cap screws (2 or 2.5 mm hex) provided.

To install the laser on the microscope while maintaining strict safety, the adapter ring must be installed on the microscope video port. Laser Adapter Ring

> The laser adapter ring supplied includes a pin that activates an interlock switch. If the pin is not present, the laser will not fire.

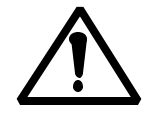

**Note: Install the eye protection filter before installing the laser adapter ring.**

Remove the three cap screws (2.5 mm hex) that secure the old adapter ring it to the microscope, Figure 3-1.

Install the new laser adapter ring with the interlocking pin positioned slightly to the right of front/center of the microscope.

Use the three original cap screws to secure it to the microscope.

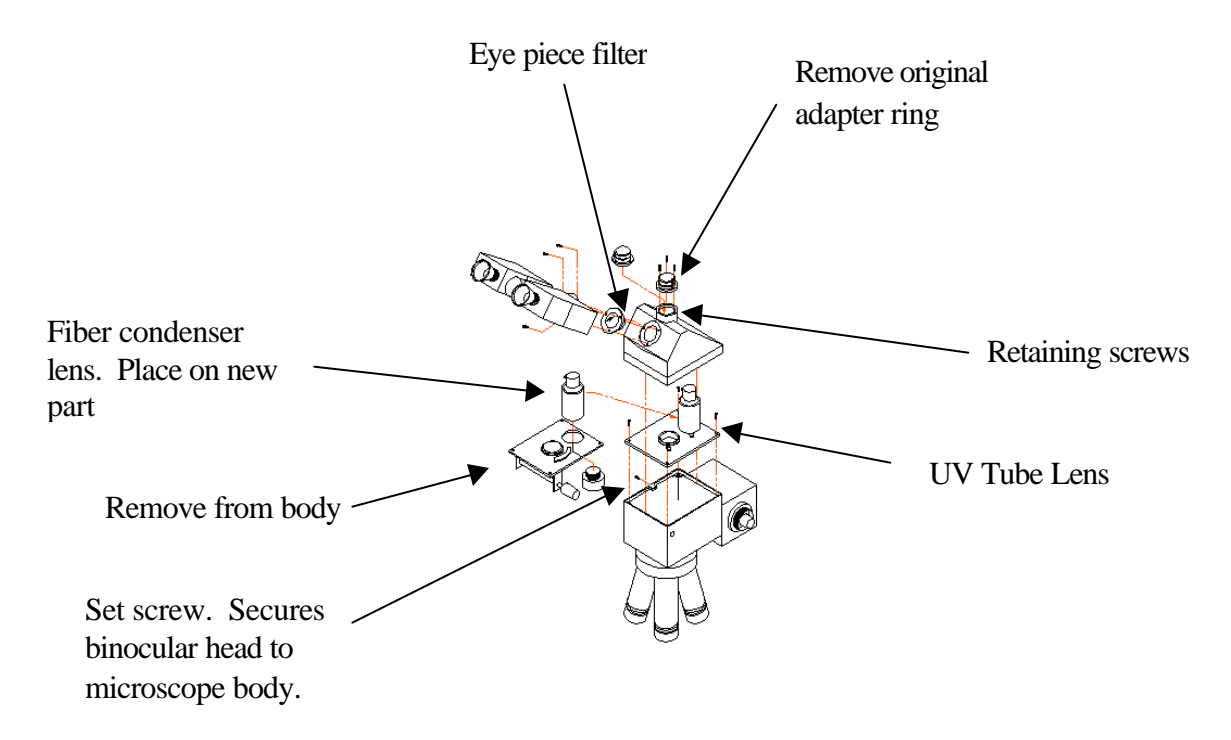

*Figure 3-1. Microscope modifications*

A UV tube lens kit allows UV3 (355 nm) energy to be transmitted through the Mitutoyo FS70Z, FS60 and FS60Y. IR (1064 nm) energy cannot be transmitted through the FS60 or FS70Z. The FS70L and FS60Y transmit IR energy, so no conversion is required if only the IR or green wavelengths will be used. Microscope UV Conversion Kit

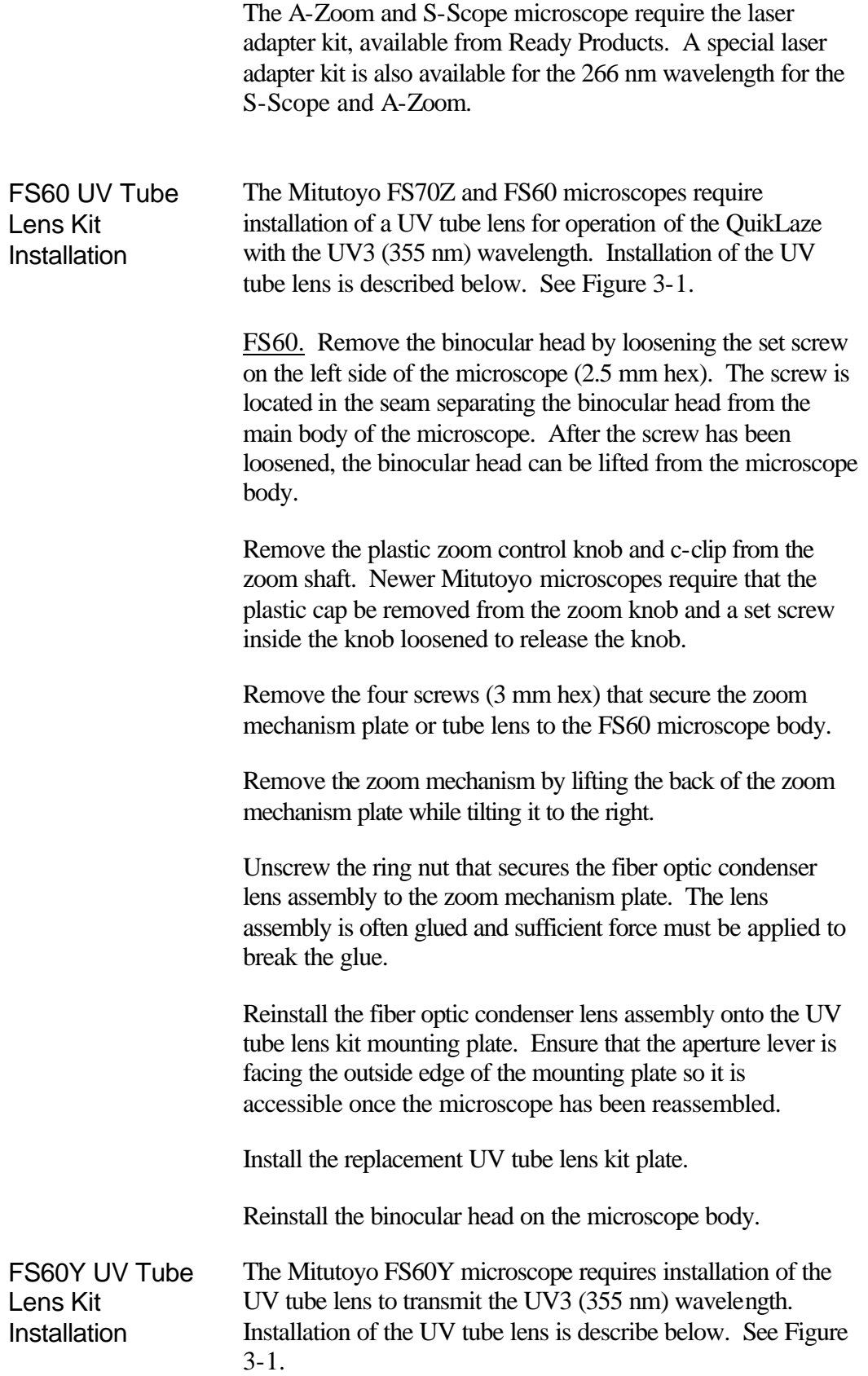

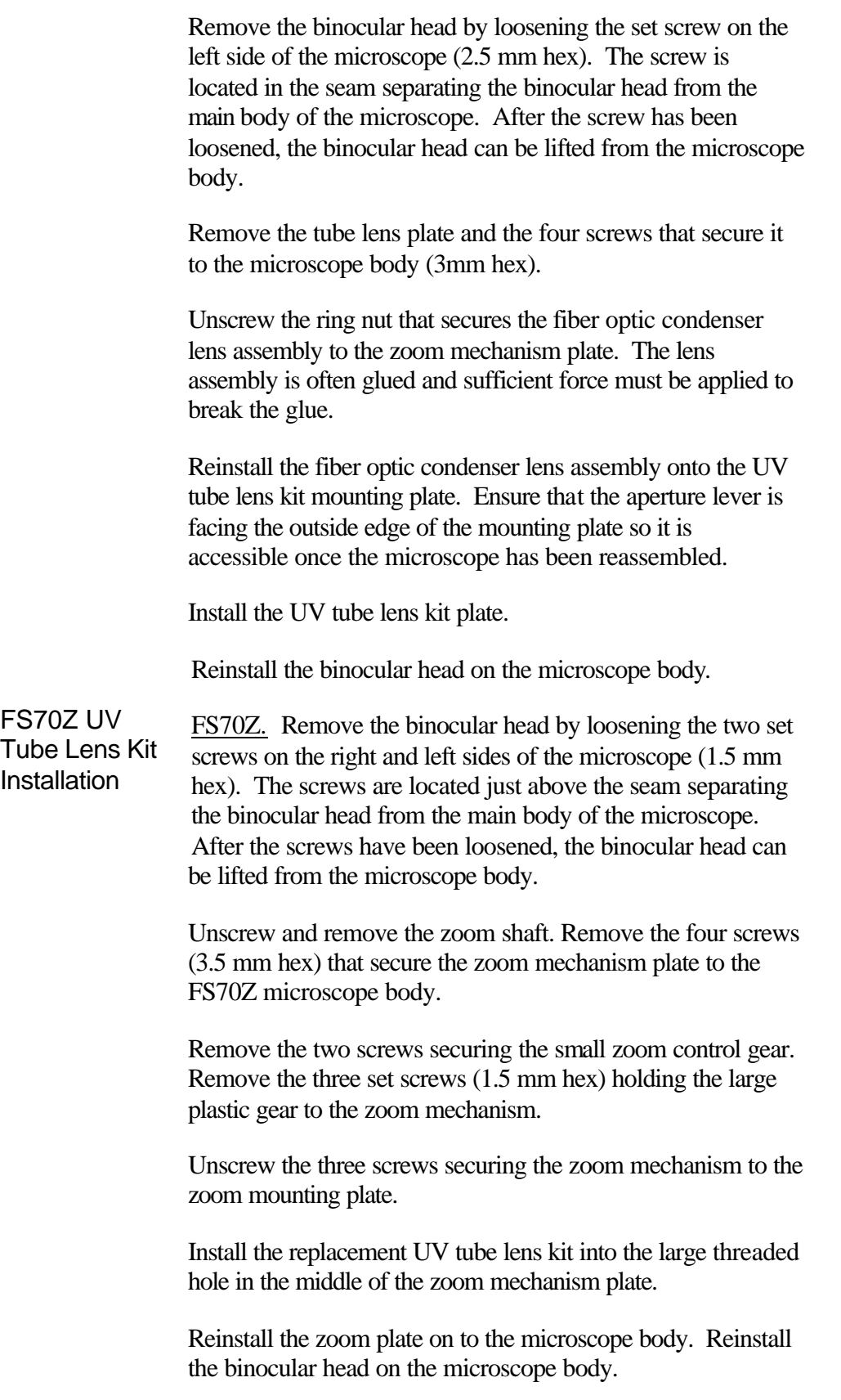

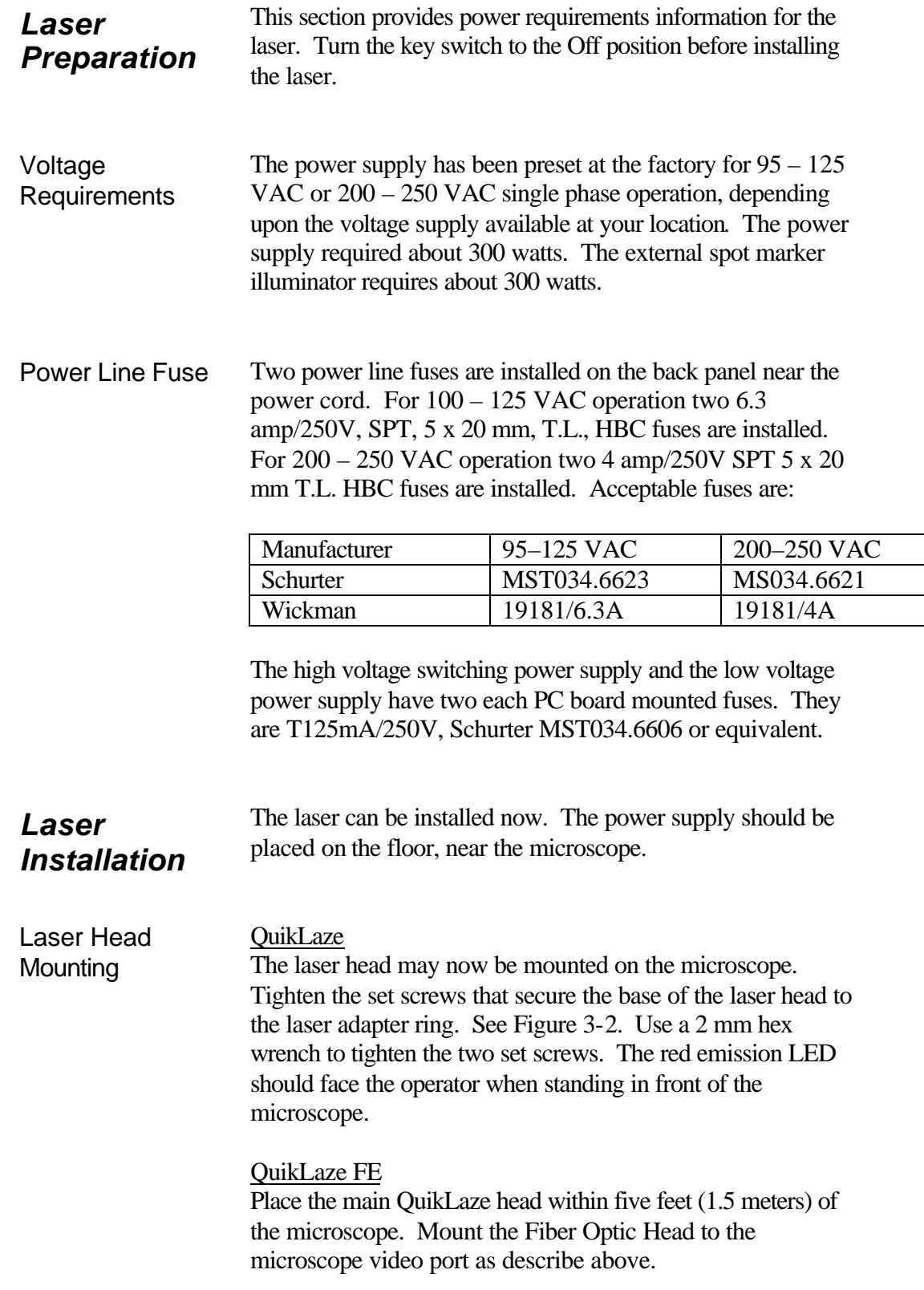

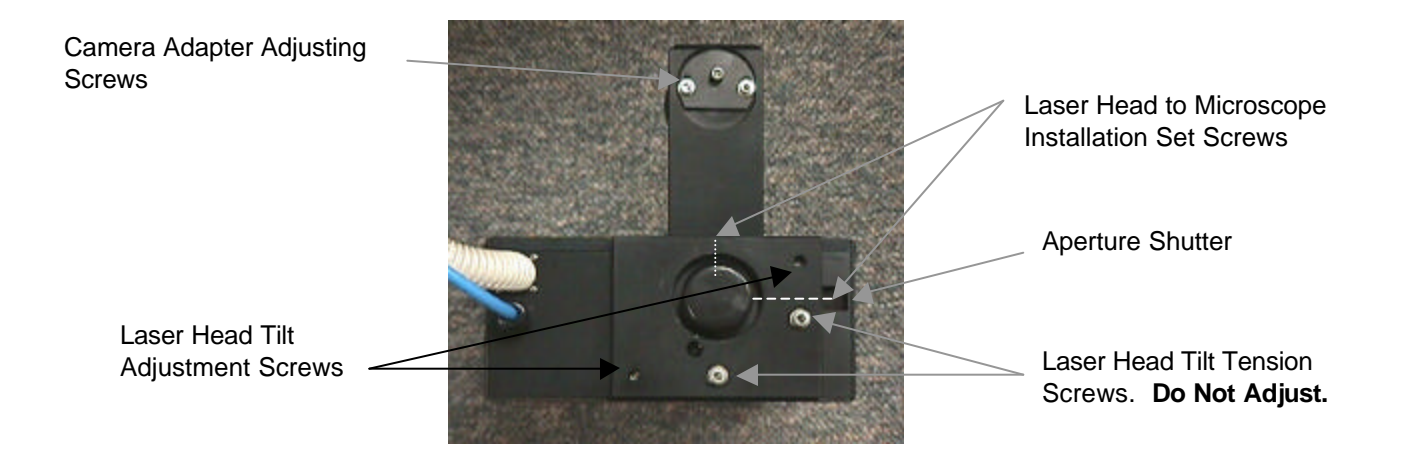

*Figure 3-2 Laser Head Mounting/Adjusting screws. Bottom view*

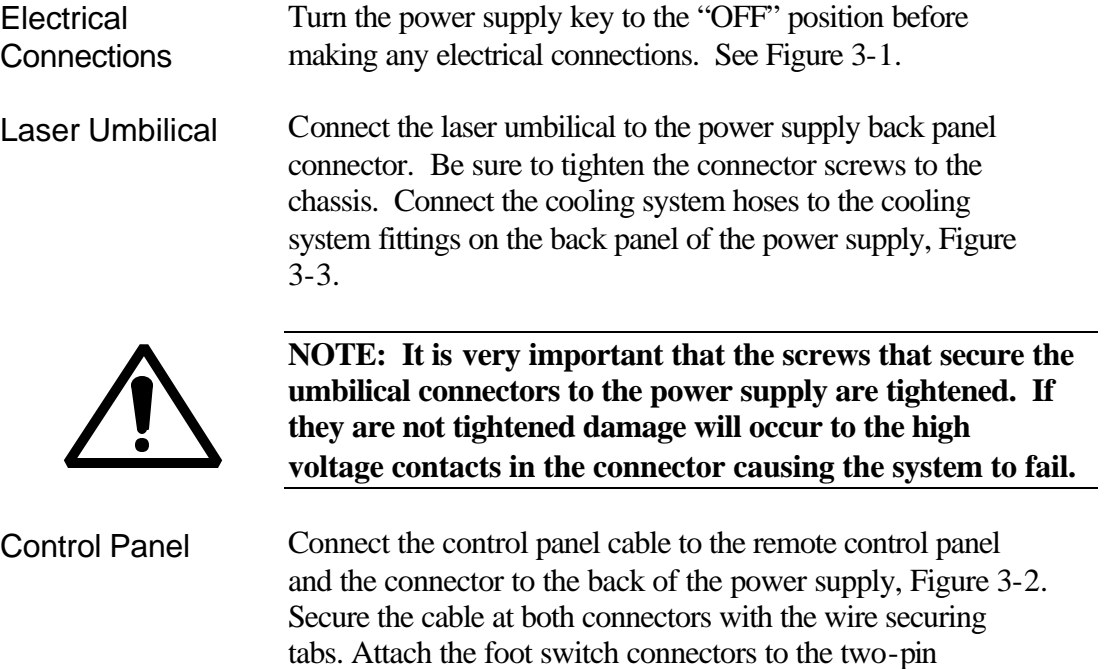

connector on the back of the control panel. See Figure 3-3.

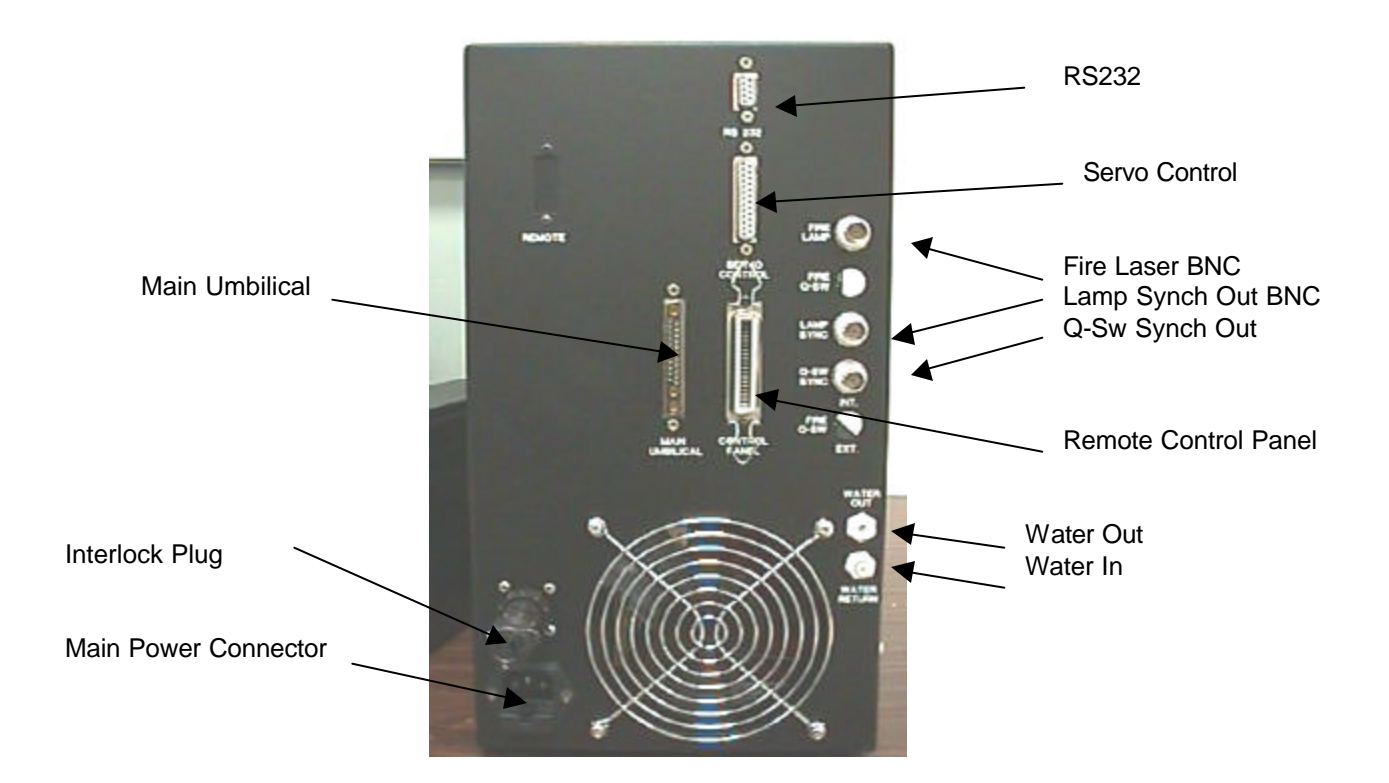

*Figure 3-3. Power supply back panel*

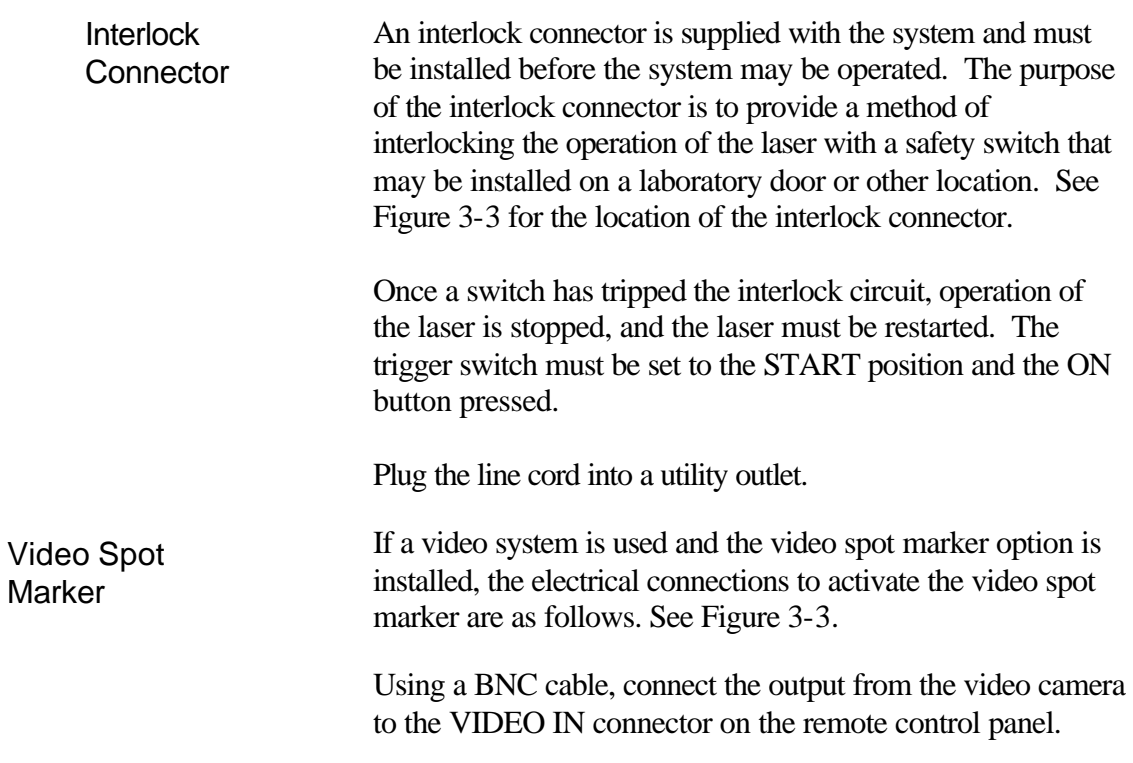

Connect a BNC cable from the VIDEO OUT connector on the remote control panel to the video monitor input connector.

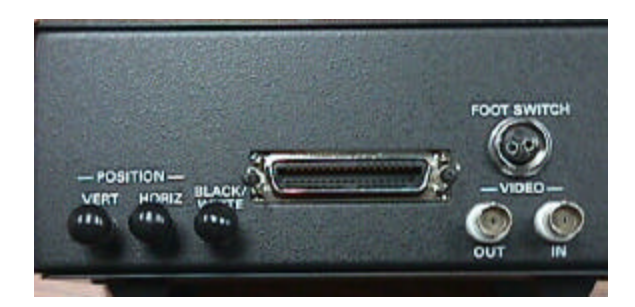

*Figure 3-4 Remote Control Panel Connections.*

Carefully read and understand the SAFETY section of this manual. Take utmost caution to avoid spilling water inside the power supply. Prior to operating the laser, the cooling system must be filled with deionized/distilled water. Cooling System

> Remove the quick connect water fitting on the front of the power supply.

Use the plastic squeeze bottle to fill the reservoir to about 80% full with deionized or distilled water.

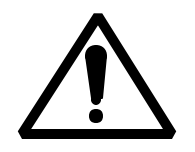

**NOTE: Only fill the system with deionized or distilled water. Use of any other water will damage the system and void the warranty.**

Turn the key switch on the power supply to the ON position.

Set the X and Y shutter controls to 0 (aperture closed) and set the energy switch to the LO position and adjust the Energy level potentiometer until the LED display reads 000. Turn the Trigger knob to the START position. See Figure 4-1 for the location of controls.

Close the manual shutter on the laser head.

Press and hold down the ON button on the control panel to activate the pump. The ON button must be held down until water has filled the system and the flow switch is activated.

Press the OFF button

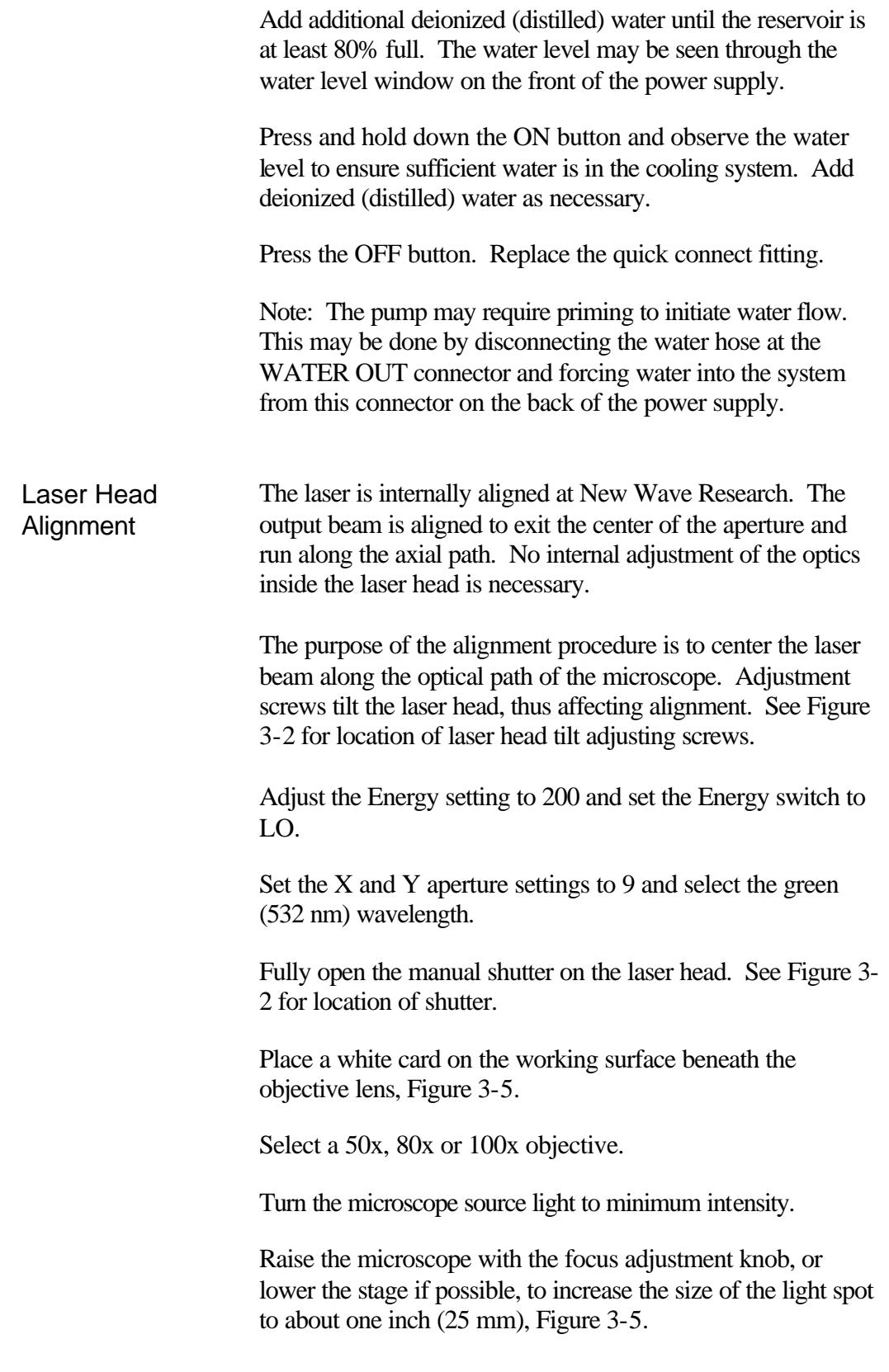

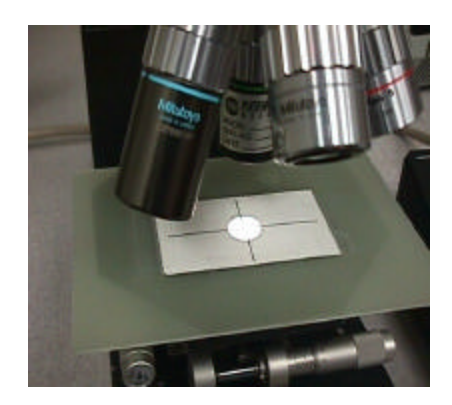

*Figure 3-5. Place illumination in center circle on target*

Turn the power supply key to the ON position, set the trigger switch to START and press the ON button. Set the trigger switch to CONT and select a repetition rate with the Hz knob. The laser will begin firing.

Adjust the position of the green laser beam on the white card by slightly tilting the laser head, Figure 3-6. This is done by adjusting the laser head tilt adjustment screws (2.5 mm hex) in the back left corner (Y adjustment) and front right corner (X adjustment) of the base plate, which mates the laser head to the microscope, See Figure 3-2. Adjust the laser head tilt screws until the square green laser beam is in the center of the round white microscope spot.

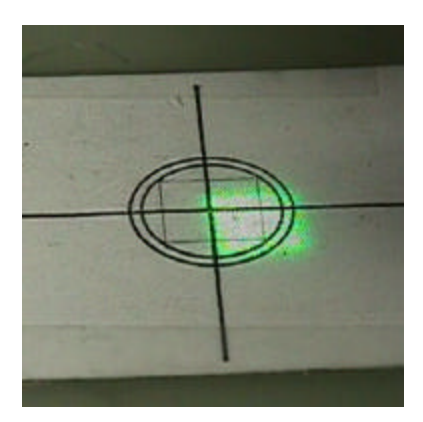

*Figure 3-6. Aligning the green laser spot on the white card*

If the green laser spot is not visible, change to a lower magnification objective lens and center the laser beam. Then switch back to a 50x, 80x or 100x objective for the final alignment.

### *Spot Marker Adjustments*

The spot marker provides a preview of the cutting region. The location on the video monitor and parfocality with the eyepiece may be adjusted when viewed via the video camera.

The camera focal plane can be matched to the eyepiece focal plane (parfocality) by adjusting the camera focus ring. See Figure 3-7. Camera Focus

> Bring a sample material into focus through the eyepiece. Loosen the focus ring set screw (1.5 mm hex) on the camera adapter. Turn the focus ring to lower or raise the camera until the image is in focus on the video monitor. Retighten the focus ring set screw.

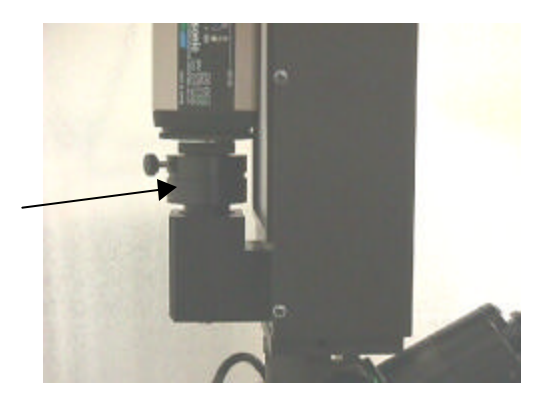

*Figure 3-7. Camera Adapter Focus Ring*

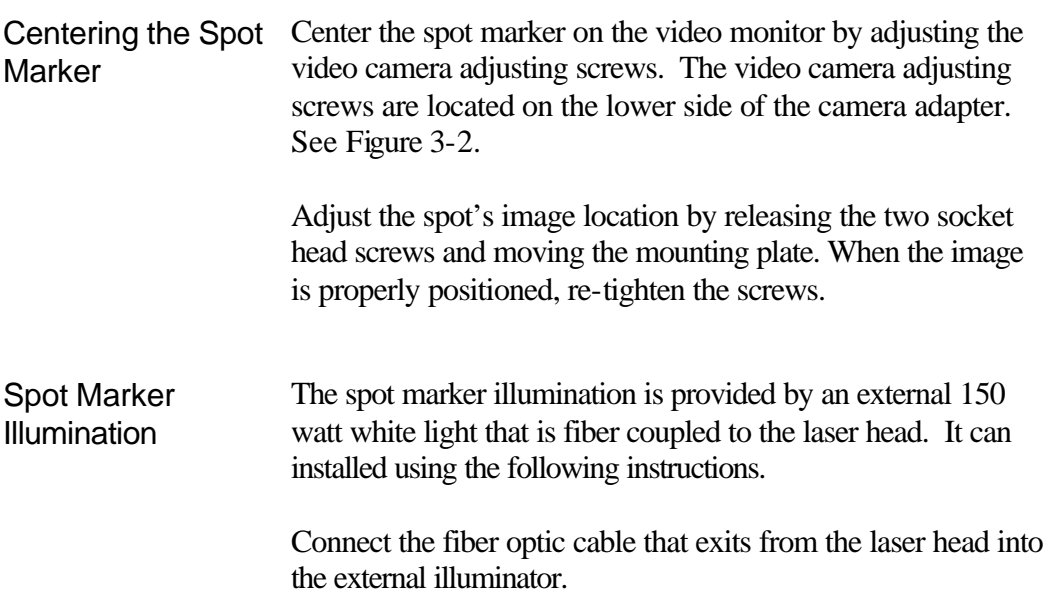

Camera adapter focus ring set screw

Video Marker **Adjustment** 

Plug the external illuminator power cord into a utility strip. The illuminator is turned on and off and the light intensity is increased and decreased by the front panel switch on the illuminator.

The X and Y location of the video spot marker may be adjusted using the black "Position Vert. or Position Horiz." knobs on the rear panel of the Remote Control Panel. The color of the video marker may be changed between black and white using the "Black/White" knob. See Figure 3-4.

The video marker is adjusted at the factory to closely match the size of the laser cut. However, if the video marker does not closely match the size of the laser cut (PAL vs NTSC) the video marker may be adjusted using the adjusting potentiometers on the video marker PCB located behind the access panel in the remote control panel. See Figure 3-8.

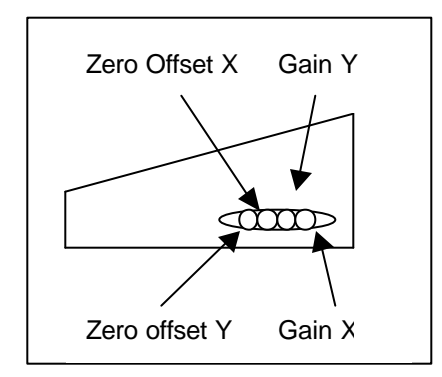

*Figure 3-8 Video Marker Adjustment Potentiometers*

Open the XY shutter to the maximum size in both the X and Y directions. Make a test cut at low energy on a device, in a large open area, preferably on a soft piece of material such as photo mask or chrome. Adjust the X and Y Gain potentiometers until the video marker correctly outlines the cut area. Now reduce the X dimension until there is a  $5 - 10$ um opening. Make another test cut. Adjust the location of the video marker and then adjust the X Zero Offset potentiometer until the Video marker matches the cut size. Open the X aperture fully and reduce the Y aperture to a  $5 - 10$  um size. Make another test cut. Center the Video marker and then adjust the Y Zero Offset potentiometer until the Video marker matches the cut. This is an iterative process and may have to be repeated a second or third time.
The QuikLaze can be controlled via the RS-232 interface by a user developed program or the PCLaze program supplied by New Wave Research. Attach an RS232 serial cable to the 9 pin connector on the back of the power supply. *Computer Interface*

> Plug the 9 pin connector in to the serial port of a PC or work station.

The trigger switch on the remote box must be set to "REMOTE" for the QuikLaze system to be controlled through the RS-232 interface.

**Chapter Four, Operation**

*QuikLaze Operator's Manual*

# *Starting the Laser*

After the installation procedure is completed and the laser safety section is thoroughly understood, the laser may be started. All covers must be installed and the reservoir filled with deionized (distilled) water. See Figure 4-1 for location of controls. The key switch on the power supply must be turned to the ON position prior to operation of the laser.

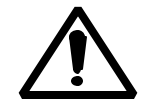

### **Ensure that the QuikLaze has been properly installed and that you have read and understand the SAFETY section of this manual.**

- 1) Close the shutter on the bottom of the laser head. Turn the power supply key switch to the ON position.
- 2) Set the energy switch on the remote control box to the LO position.
- 3) Turn the triggering switch to the START position.
- 4) Press and hold down the START/STDBY button until the red INTERLOCK LED is off and the EMISSION LED is on. Note that after the red EMISSION LED is on there is a ten second delay before laser firing can occur.
- 5) Use the trigger selector switch to select the desired operation mode. The operating modes are described below.
- 6) Open the manual shutter when ready to operate safely (see safety section).
- 7) Open the X-Y aperture to the desired dimension when you are ready to fire the laser.

#### The laser can be turned off at any time and will shut off automatically if an interlock is interrupted. There is also a standard way to turn the laser off and this is performed using the following method. *Turning the Laser Off*

- 1) Press the OFF button on the remote control box.
- 2) Close the laser shutter.
- 3) Turn the power supply key switch to the OFF position.

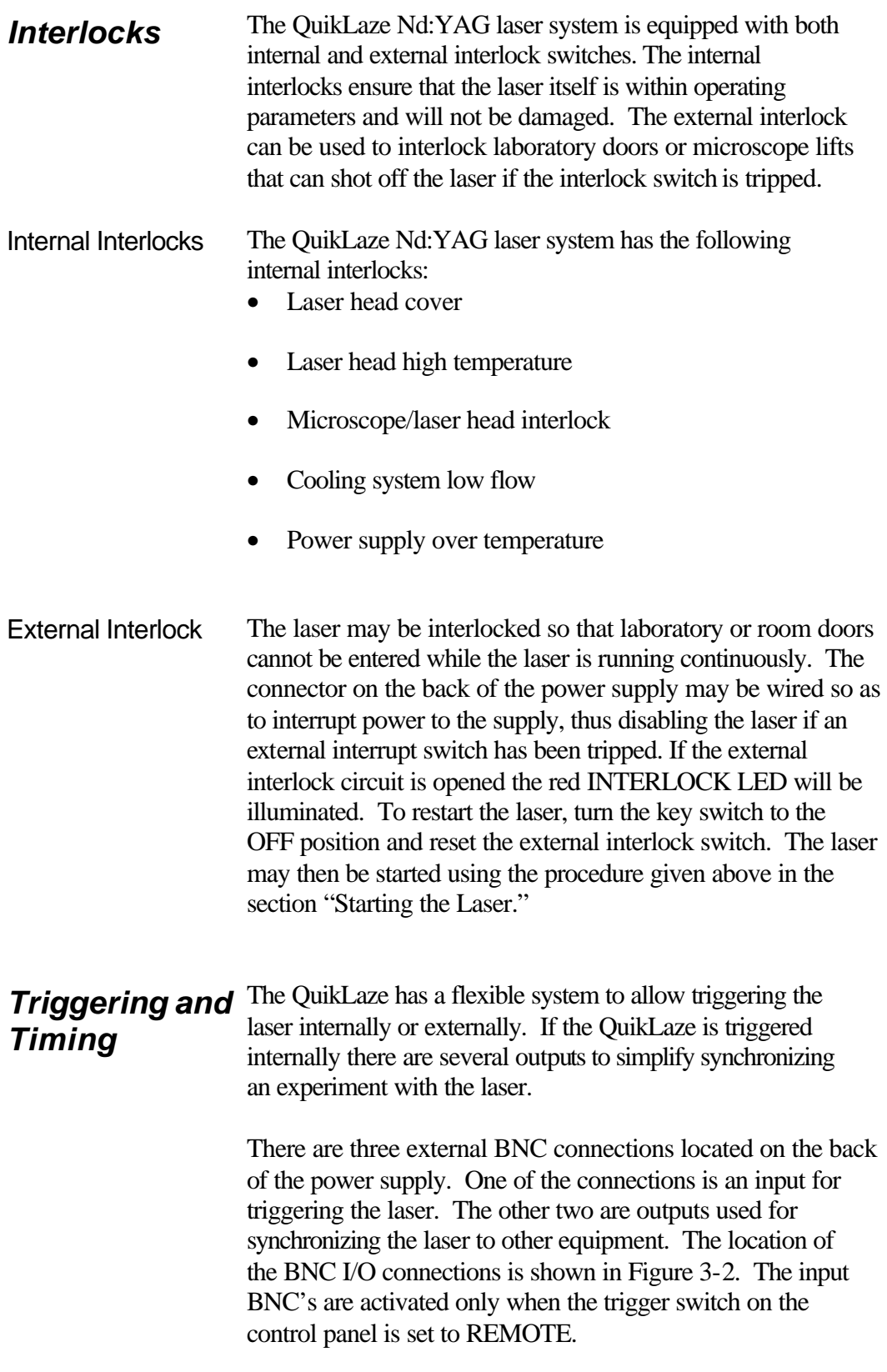

"Fire Laser Input" – A positive 5 volt, 1 ms, 5 mA nominal, pulse. This input will fire the flash lamp and the Q-switch at a preset time following the external fire laser signal.

 "Lamp Sync Out" – A 5 volt, 3.5 ms nominal, pulse. A positive transition from  $0$  volts to  $+5$  volts occurs when the flash lamp is fired. The laser pulse exits the laser head approximately 200 μs after the lamp synch out signal.

"Q-Switch Sync Out" – A 5 volt, 6 microsecond nominal pulse. A positive transition from 0 volt to  $+5$  volts occurs when the Q-switch is energized. The laser pulse will exit the laser head approximately 80 ns after this signal.

**Laser Controls** The QuikLaze Nd:YAG laser may be controlled by using the remote control panel. See Figure 1-1. The remote control panel connects to the laser power supply via a 10 ft (3 m) cable that allows the remote to be placed in a convenient location. All controls and indicators are located on the remote control panel, except for the key switch and power ON LED indicator, which are located on the power supply.

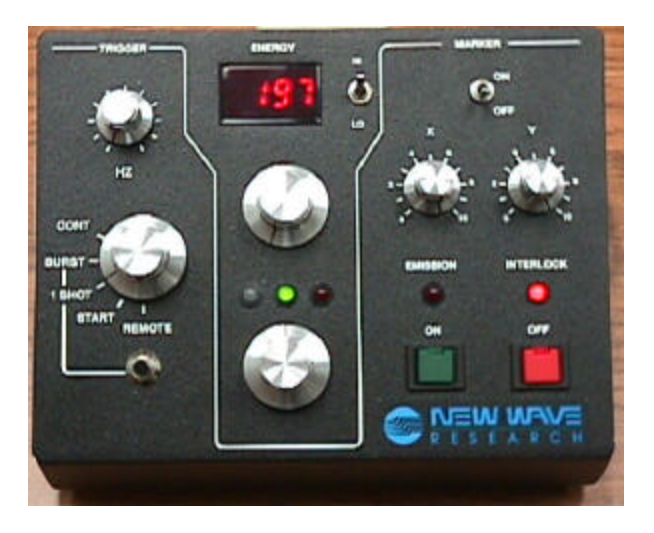

*Figure 4-1 Remote Control Panel*

The KEY switch is located on the power supply. The key switch turns AC power on and off to the laser system. When the key switch is in the ON position the amber (yellow) POWER ON LED above the key switch is illuminated. Key Switch

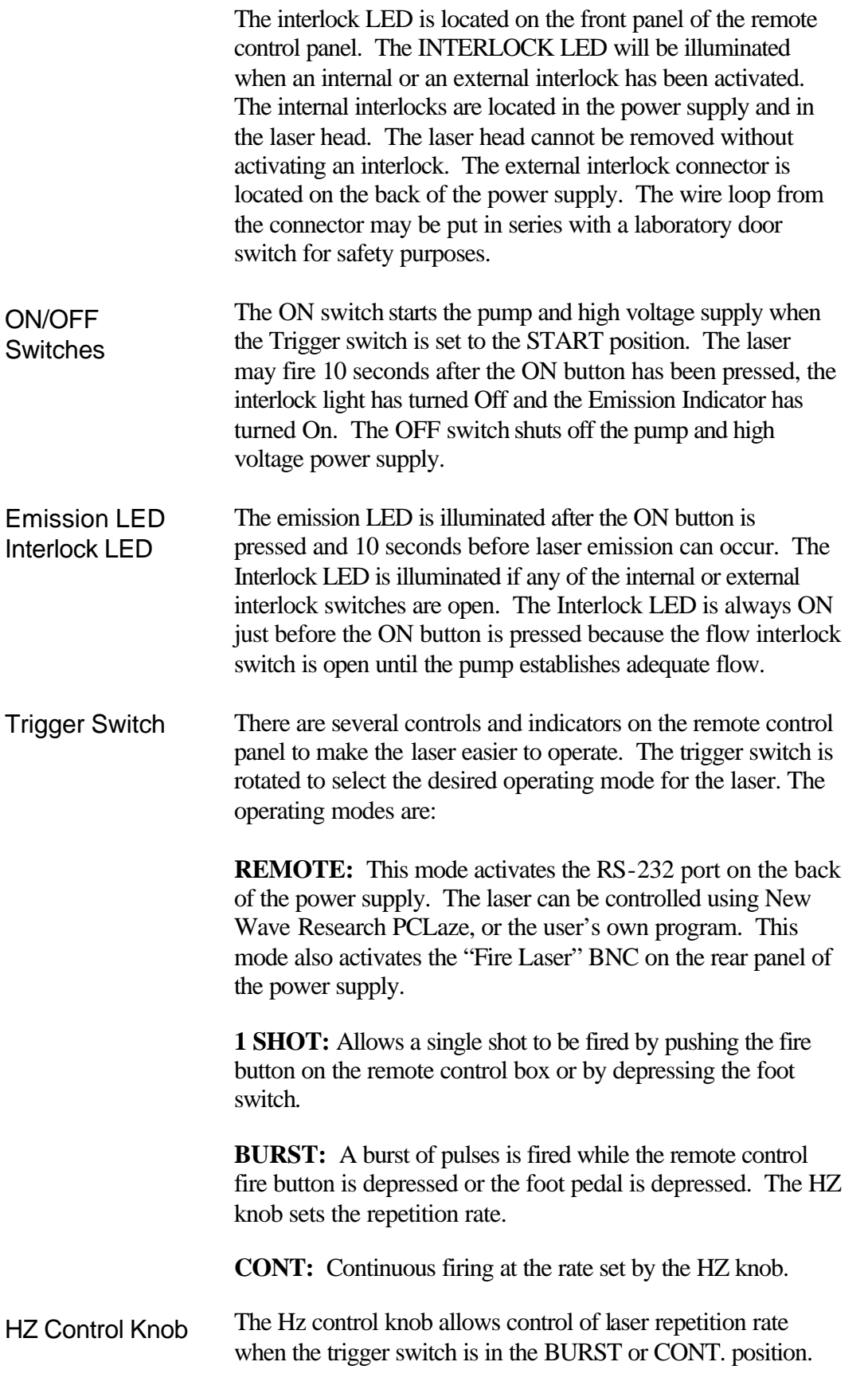

The output energy can be adjusted using the potentiometer knob located below the LED display on the remote control panel. The LED display shows "000" to "1000" to indicate the minimum to maximum energy range. The Energy control works for all of the available wavelengths. The transmission function of the Energy control is shown in Figure 4-2. Energy

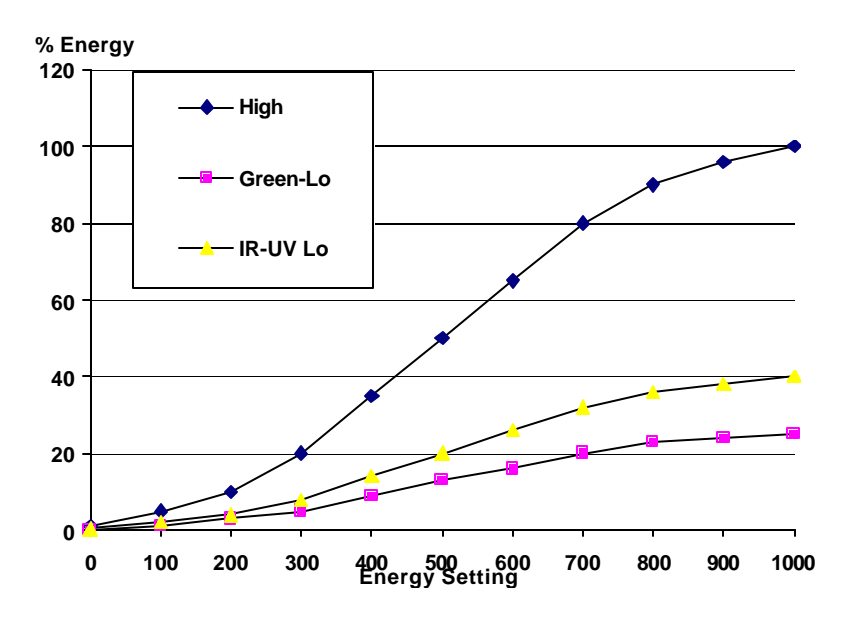

*Figure 4-2 Energy level vs. Energy control setting* 

Energy HI/LO **Switch** 

The energy HI/LO switch is an attenuating feature that changes the maximum transmitted energy available. This switch operates independently from the variable attenuator. The switch has the following two settings. HI – full energy is available from the laser. Variable attenuation is about 30:1 for green and about 20:1 for IR and UV. LED indicates 000 – 1000 across the full range.

LO – Approximately 30% of maximum energy for green and 40% of maximum energy for IR and UV is available. Variable attenuation is about 100:1 for IR and green and 40:1 for UV. The LED indicates 000 – 1000 across the reduced energy range. The Low Range is not available for IR only lasers.

Note: The LED display shows 000 – 1000 relative to the available energy. That is, an indication of 800 with the energy switch in the LO position corresponds to approximately 300 with the energy switch in the HI position for the Green

wavelength and approximately 400 for the IR & UV3 wavelengths.

The LO setting is safer for testing and is also used for low energy applications such as polyimide removal with UV. Ask your New Wave Research sales engineer or representative for guidelines and useful techniques.

The output wavelength emitted by the laser is selected using the wavelength selector switch located on the remote control panel. Select the output wavelength by turning the wavelength selector knob to the corresponding LED indicator. **Wavelength Selector** 

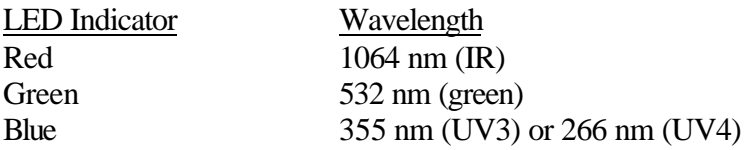

NUV (near ultraviolet) or UV objective lenses must be used to transmit UV energy. NIR (near infrared) objective lenses must be used to transmit IR energy. Green light can pass through standard, NIR, NUV or UV lenses.

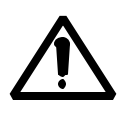

Spot Marker

## **Do not use standard objective lenses with IR or UV wavelengths. These wavelengths may damage the standard lenses.**

The spot marker highlights the area that will be irradiated by the laser pulse. The spot marker and laser both travel through the same X-Y aperture, thus adjusting the aperture determines the shape and size of the area to be irradiated. To achieve the best-cut definition, focus the microscope so that the aperture edges are in sharp focus when viewed through the eyepieces.

The 150 W white light external spot marker brightness is controlled by the front panel potentiometer located on the illuminator.

Note: The image of the spot marker is more visible when the microscope's background lamp is reduced in intensity. Also, the microscope fiber optic illuminator has a sliding aperture control at the input location of the fiber into the microscope. Reducing the aperture tends to increase the viewing depth of focus image and enhance the visibility of the spot marker.

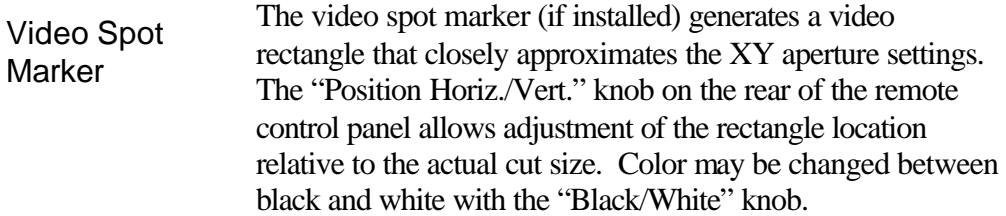

 *Operation*

# **Chapter Five, RS 232 Control**

The New Wave Research microprocessor controlled computer interface controller (CIC) for QuikLaze allows the laser system to be controlled through a PC or workstation RS 232 serial port with either a communications program or a user designed program. Once the trigger switch is set to the "Remote" position, the external PC or workstation may control most QuikLaze functions. *RS232 Control*

The rear panel connector on the QuikLaze power supply for RS 232 control is a serial, DB 9 connector. The maximum rate is 9600 baud, 8 bits, no parity, 1 stop bit (9600, 8, N, 1). Flow Control both hardware and software (XON, XOFF) must be turned off. **Hardware** Interface

A Software interface to the RS232 port must be through an ASCII communications type program. PCLaze may act as the user interface when communicating to the laser. The Laser Computer Interface Controller (CIC) may be accessed in two modes: 1) Program Mode and 2) Menu Mode. In Program Mode, a customer supplied user interface program or PCLaze must be used to interact with the computer interface controller (CIC). In Menu Mode, the user with a terminal communication program such as Microsoft Hyper Terminal or other communications program, may interact with the CIC directly through a menu provided by the CIC. The default setting upon power up is Program Mode. The user may toggle between Menu Mode and Program Mode by pressing ";". In both modes the CIC accepts only one character at a time. Alternatively, pressing "P" will always enable Program Mode. THE PC OR **WORKSTATION MUST LISTEN AFTER EACH COMMAND IS SENT TO THE CIC FOR AN ACKNOWLEDGMENT BEFORE THE NEXT COMMAND IS SENT. Software** Interface

Attach a male DB 9 serial cable to the 9 pin connector on the back of the power supply. Connect the other end of the cable to the serial port of the PC or workstation. A DB 9 to DB 9/25extension (straight through) cable must be used between the serial port of the PC or workstation and the Laser DB 9 connector. The pin assignments for the DB 9 connector for the Laser are: Data Cable

- 2 Receive Data
- 3 Transmit Data
- 5 Ground

The trigger switch on the remote control panel controls CIC mode. In the REMOTE position, computer control through the attached PC or workstation is enabled (remote mode), and the control panel controls are disabled except the key switch and off button. RS232 (Remote) and Local Control

#### The laser functions which may be controlled by the CIC are described in the following section. The first section describes computer control through Menu Mode and the second describes control through Program Mode. Flow control, either hardware or software (XON, XOFF), must be turned off. Operating Modes

- Menu Mode allows the use to control the laser through a pre-set menu of laser functions. These functions allow the user to control the aperture, attenuator, firing rate, spot marker ON/OFF, pulse the laser, specify the number of shots to be made in a burst and select wavelength in multiple wavelength systems. Menu Mode
- To activate Menu Mode upon establishing a communications connection with the CIC type in the ";" character. A pre-set menu of laser functions will appear. See Menu below. Using Menu Modes

To select a function the operator first inputs a Function Number. With Function Numbers 0-6, 8, 9 and A, a sub-menu will be displayed asking for a value. After entering a value followed by Enter, the main menu will be updated. If an invalid character is input for the Function Number, the character will not be accepted. If an invalid number is input in response to a submenu, an error message, "Number out of bounds = (invalid number) Press ENTER" will be displayed. Invalid characters are not accepted. If a Function Number is entered and Laser AC Power is OFF, the following error message will be displayed: "Laser must be ON before setting function "X" where "X" is the Function Number just entered.

ESC may be used at anytime to exit a sub-menu. ESC may also be used to stop the laser from firing in the middle of a burst of shots. No data will be accepted if ESC is pressed.

The ";" character may be input to toggle between Menu Mode and Program Mode. The character "P" may also be sent to initiate Program Mode. Following is the menu for Menu mode.

#### New Wave Research - Laser Control Menu

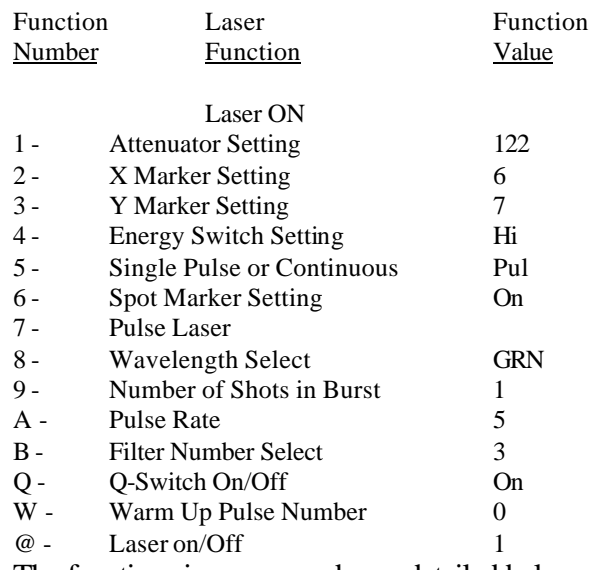

The functions in menu mode are detailed below.

Laser Functions - Menu Mode:

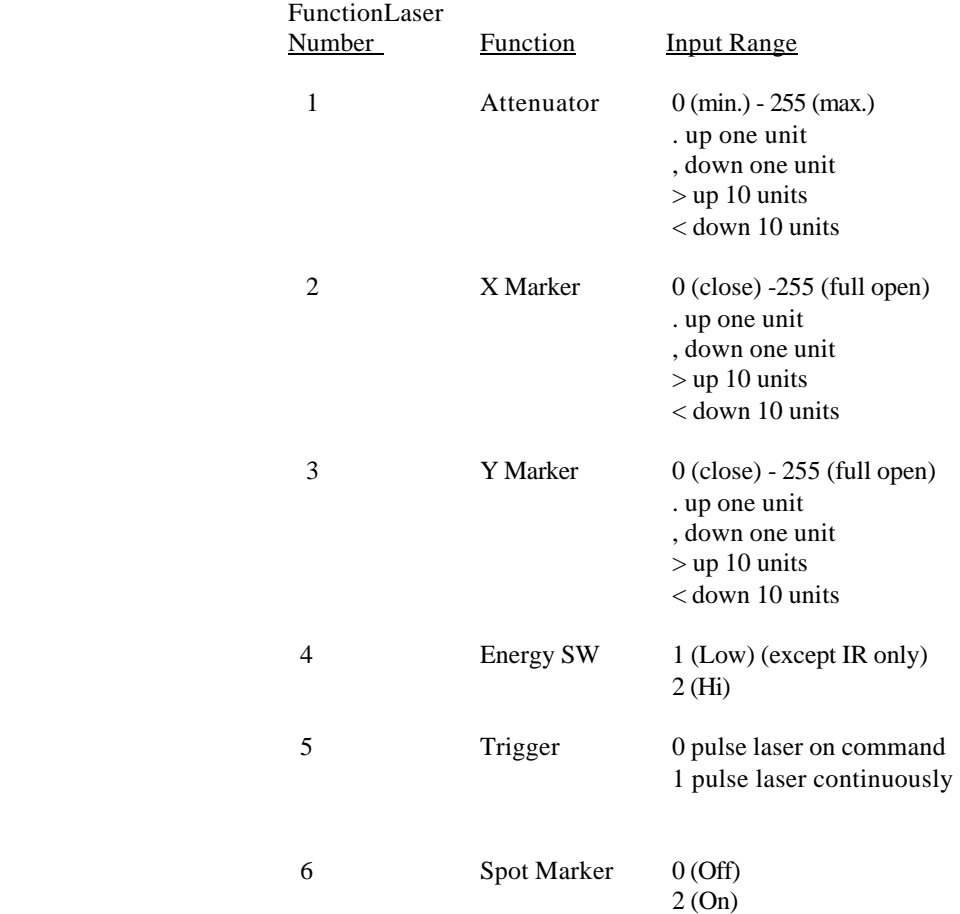

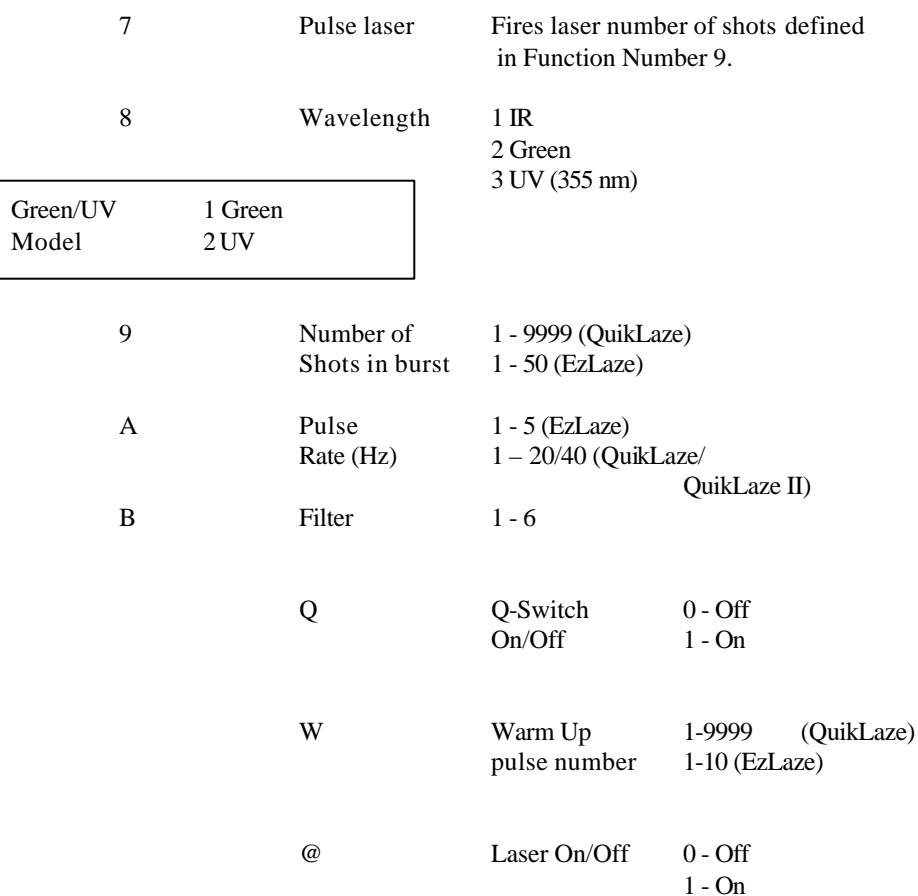

## PROGRAM MODE

Program Mode allows a use interface program to communicate with the CIC directly through ASCII character streams rather than using the pre-set menu in Menu Mode. The control functions are the same as those defined in Menu Mode. When the Remote Controller trigger switch is set to REMOTE CIC Communication is initiated in Program Mode. Menu Mode may be selected by typing the character ";". Program Mode is re-selected by typing ";" again. Alternatively, "P" may be pressed to initiate program mode. It is good practice to initiate communications with the CIC by sending "P" to insure the system is in Program Mode for user developed interface programs.

In Program Mode the CIC looks for a Function Number followed by a value and Enter (ASCII 13, CR, or CTRL M). Function Numbers "7" (Pulse Laser) and characters ";" (toggle between Menu Mode and Program Mode), "Escape" (ESC) and "P" (initiate Program Mode) do not require that the Function Number or Character be followed by Enter. Input values are echoed back, except Enter, which is not echoed

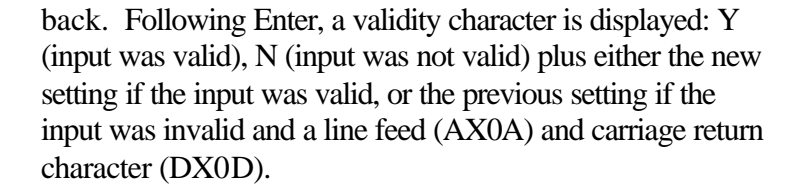

For example, the character stream "1234Enter" tells the CIC to set the Attenuator (Function Number 1) to the value 234. Since this is a valid command the CIC will respond back "1234Y234 plus line feed and carriage return". "1234" is the original command echoed back, "Y" indicates that the original command was valid and 234 is the new setting for the attenuator.

#### Program Mode. Note - the last character echoed back by the CIC is followed by a line feed character "a" or X0D and carriage return character "d" or X0A. Laser Functions

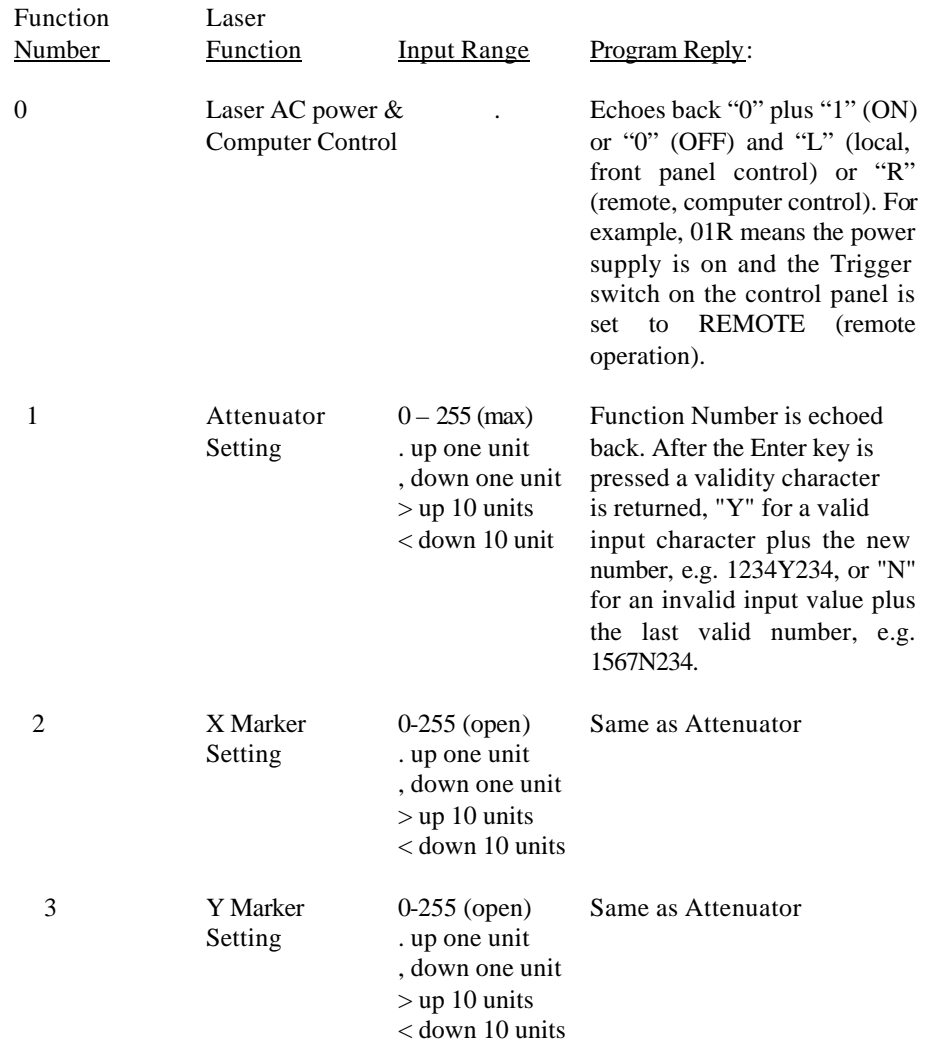

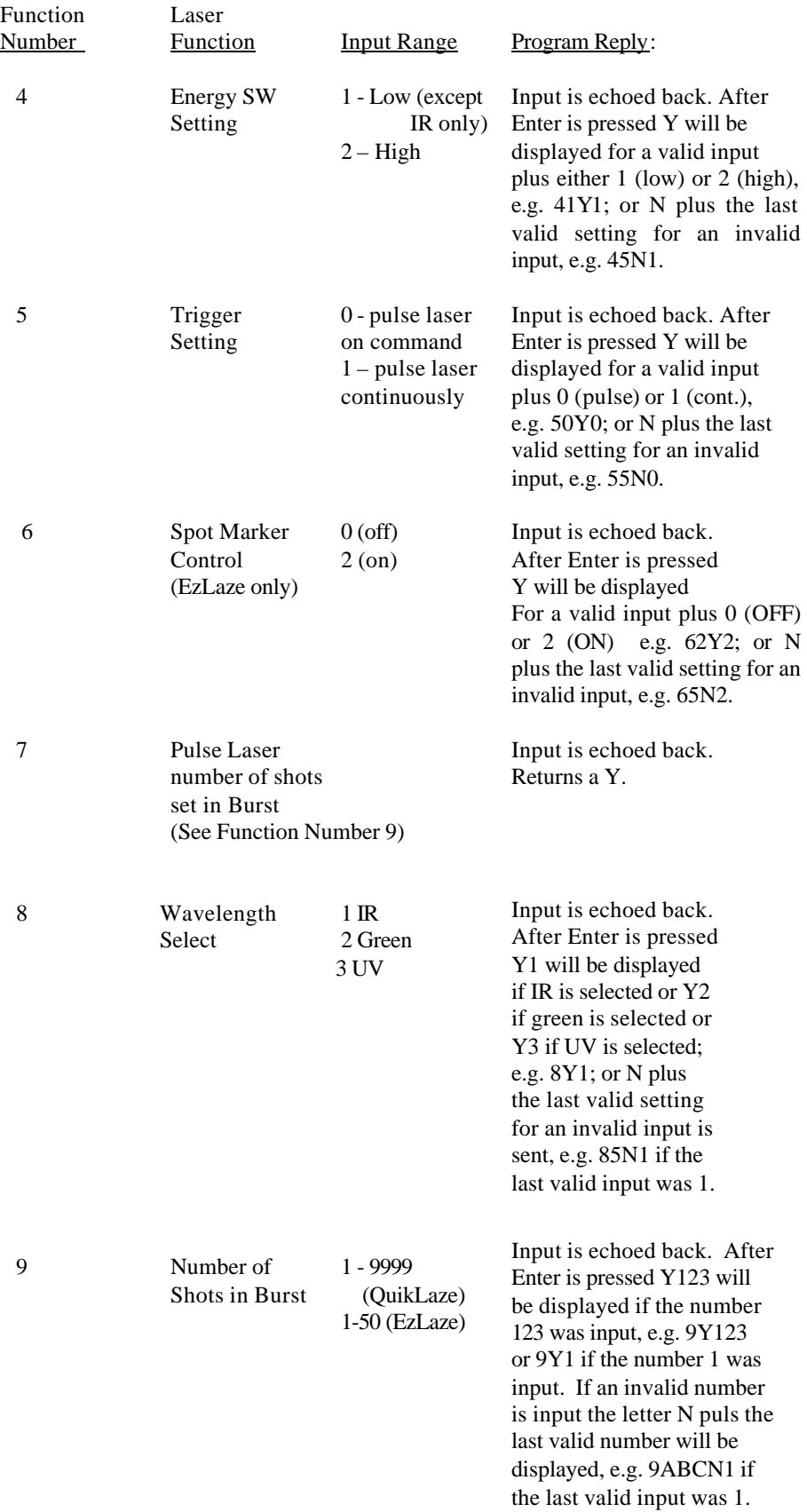

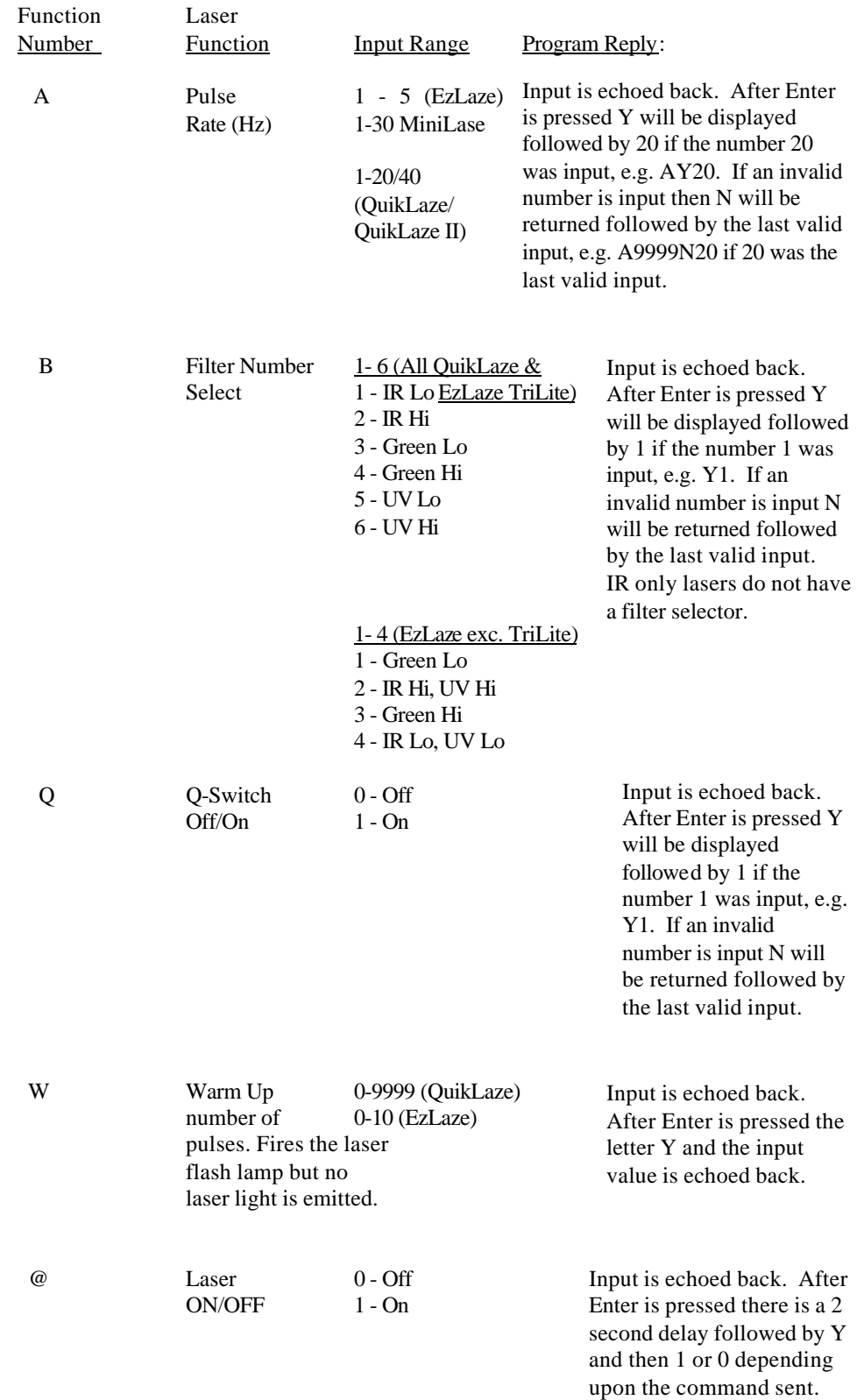

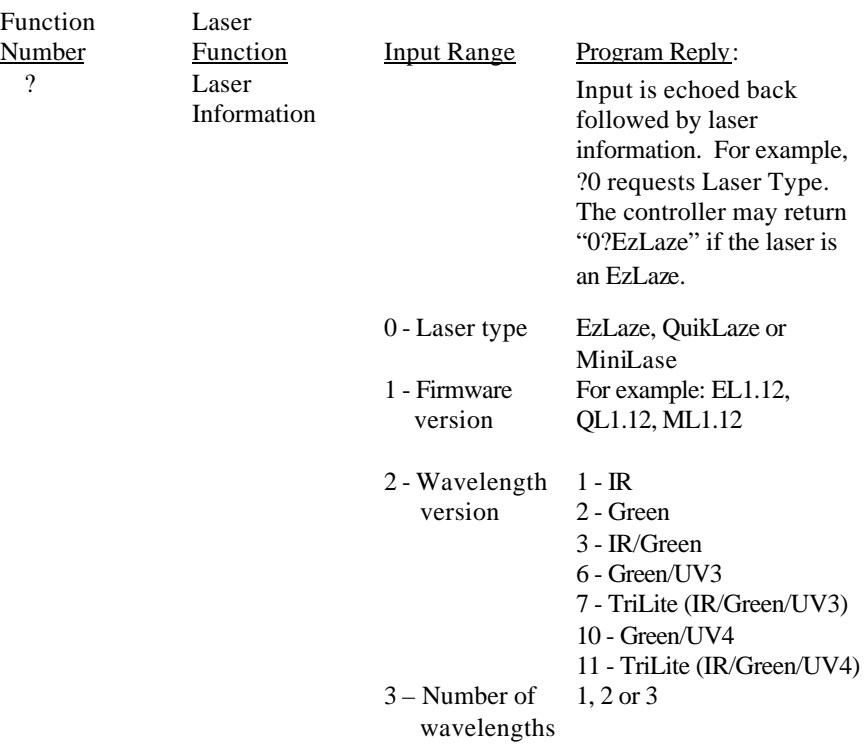

4, 5 and 6 specify the Wavelength String. The laser controller looks for four jumpers that specify the wavelengths present in the system. The first jumper specifies if IR is present, the second jumper specifies if Green is present, the third jumper specifies if UV3 (355 nm) is present and the fourth jumper specifies if UV4 (266 nm) is present. The maximum number of jumpers is three.

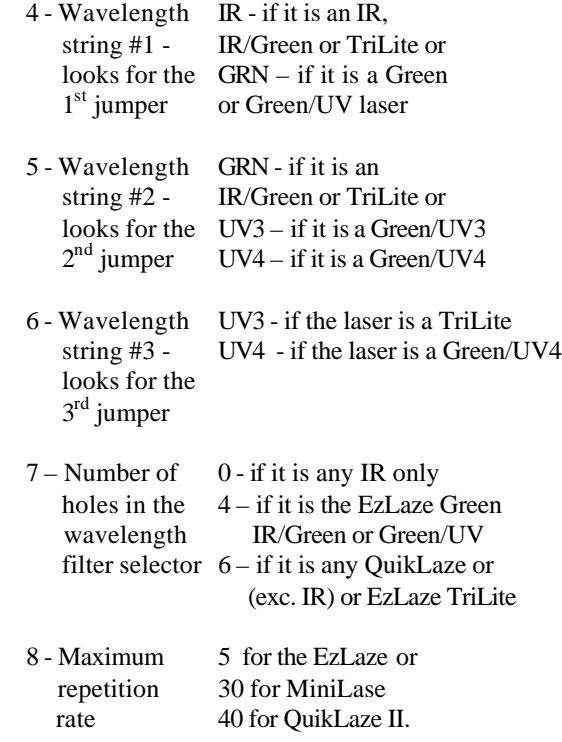

Special Program Keys Note - the last character echoed back by the CIC is followed by a line feed character "a" or X0D and carriage return character "d" or X0A.

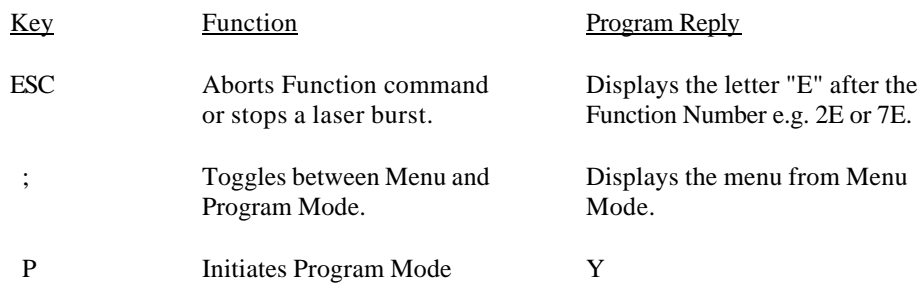

#### "x", "xx", "xxx" or "xxxx" where "x" is a positive integer or a character followed by "Enter". The first digit specifies the Control Function. The number(s) following the first digit specifies the value for the Control Function. except Function Number ";" (change modes), "P" (initiates Program Mode) and "7" (Pulse Laser) where Enter is not required. For Function Numbers 1, 2 and 3 the characters "," "." "<" and ">" may also follow the Function Number. Input Format for Program Mode

Examples of valid input commands are:

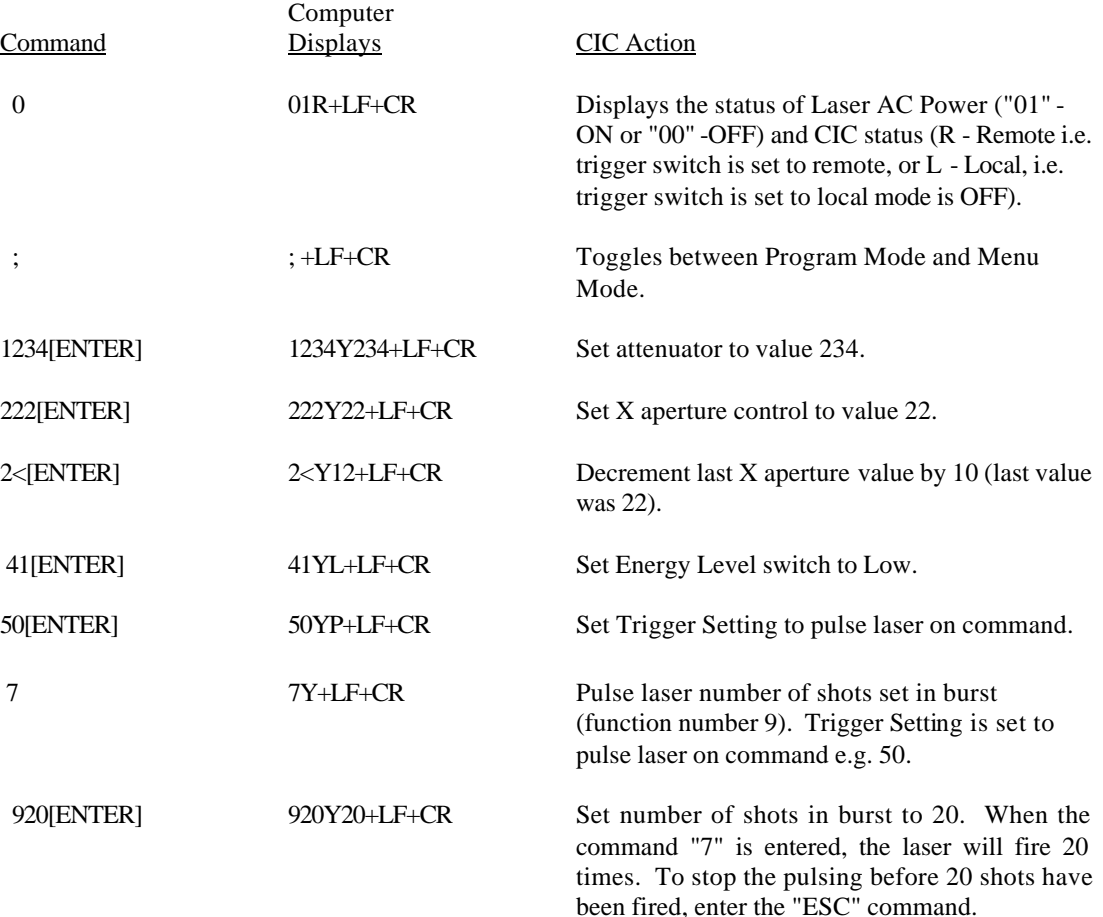

#### Laser Function Status

 The status of Laser Function settings may be obtained by typing the Function Number plus Enter. The program will return N plus current status. For example 1 [ENTER] will have the program return  $N111 + LF + CR$  assuming the current status of the attenuator is 111. The status of Laser Functions 1 -6, 8, 9, A, B, Q, W and @ may be obtained in the same manner.

The status of the laser remote control panel switches (also interlock status) (OFF/ON) and the Remote Controller Trigger switch (Remote/Local) switch may be obtained by pressing the number "0". Examples of status messages are shown below.

#### Hardware Status Messages – Requested Status

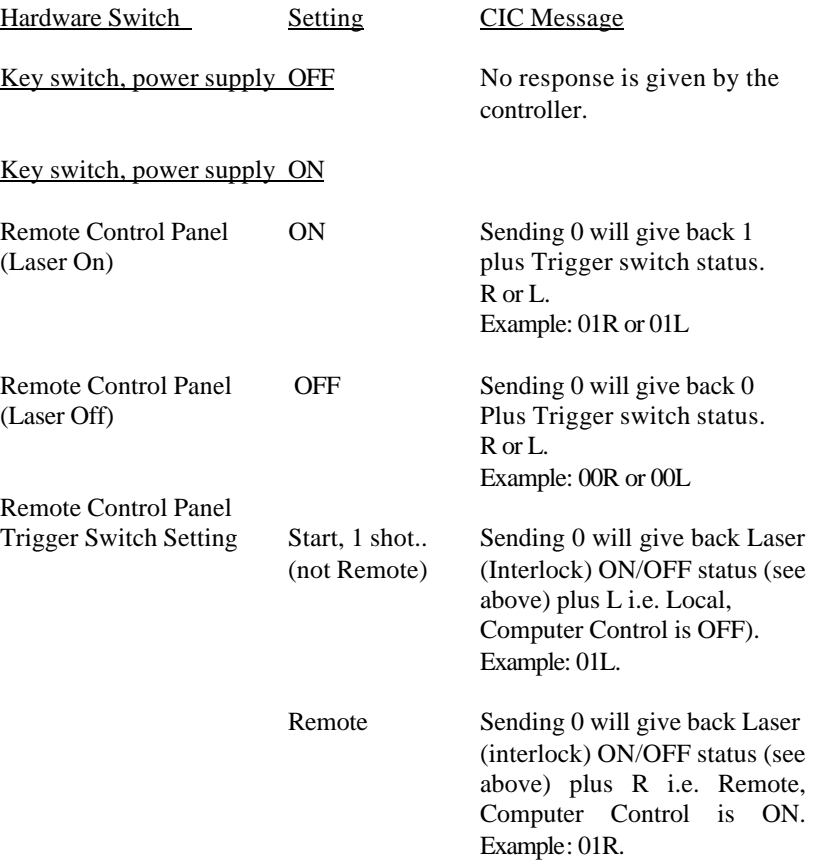

When the laser status is shown as 01R, the CIC will accept all commands. When the laser status is shown to be 00R the  $@1$ , P, and 0 commands will be accepted. If the laser status is 01L only the 0 command will be accepted.

### Hardware Status Messages – Automatically sent.

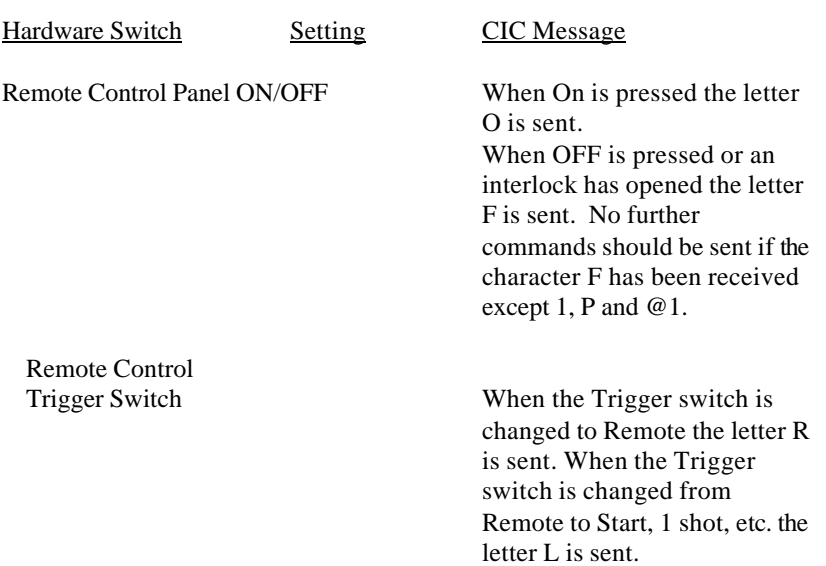

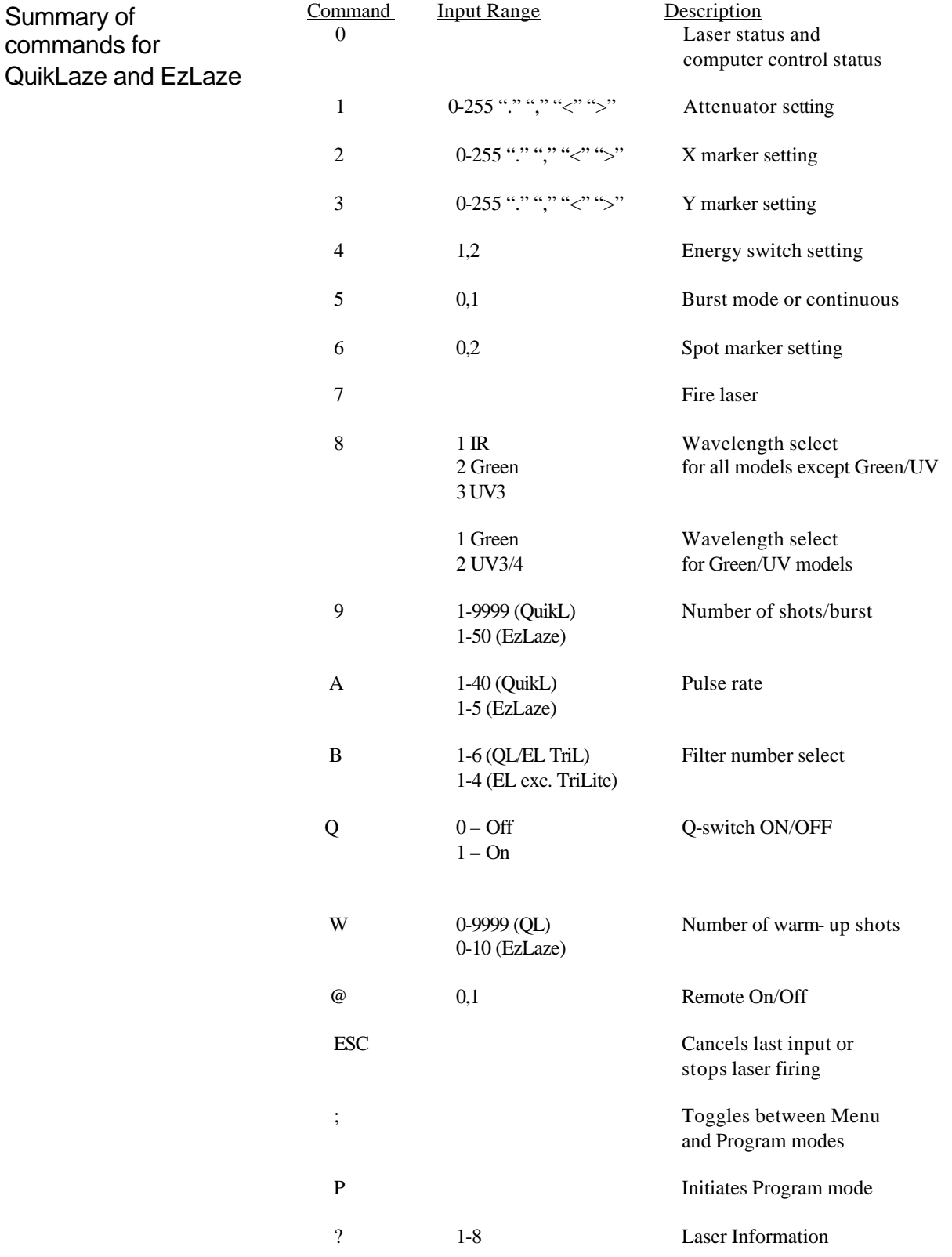

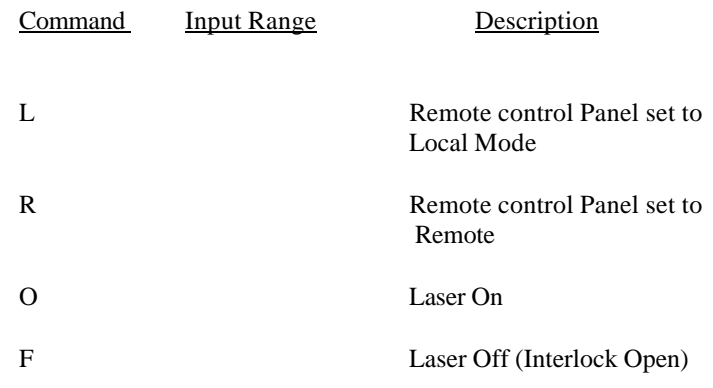

# **Chapter Six, Service**

- Page 59 -

The QuikLaze Nd:YAG laser system will provide years of reliable service if it is kept clean and well maintained. This section describes several procedures that should be performed on a regular basis. The QuikLaze system is designed such that the head and power supply need to opened only for system maintenance. *Introduction*

# *QuikLaze Periodic Maintenance Summary*

Following is a summary list of weekly, monthly, yearly, and as needed recommended maintenance items. These items should be performed according to the schedule below to insure proper operation the QuikLaze.

# **Weekly**

1. Circulate the cooling system water by operate the laser at least 30 minutes per week. This is necessary to help prevent a build up of contaminants in the cooling system.

# **Monthly**

- 1. Check cooling water level in the power supply. Keep the water level at 80% of full. **Add only dionized or distilled water.**
- 2. Check laser head alignment on the microscope.
- 3. Check cooling system for signs of leakage.

# **Yearly**

- 1. Replace DI cartridge
- 2. Check the energy level of all wavelengths through the appropriate objective lens. Measure energy with an energy meter after the objective lens, with all controls set to maximum and the XY shutter fully open. Energy measurement should be greater than: 1064 nm  $-200$  uJ; 532 nm  $-150$  uJ; 355 nm  $-60$  uJ; and 266 nm – 90 uJ.

# **As needed**

- 1. Replace spot marker illuminator lamp Type EKE lamp, 21 volts, 150 watts.
- 2. Replace flash lamp. The need for replacement will depend upon usage. The flash lamp should be good for about 30,000,000 shots.

3. Replace cooling system pump.

*Cooling System*

The cooling system is an important part of the QuikLaze Nd:YAG laser system, allowing the laser to operate at repetition rates up to 40 Hz. The cooling system must be maintained periodically to ensure reliable performance. Running the pump allows the deionizing filter to purify the water.

**Circulate the cooling water by running the laser power supply and pump at least 30 minutes each week. This is essential to prevent the build-up of contaminants in the system, which will be deposited on the flash lamp and laser rod resulting in decreased output energy. If you cannot run the laser at least 30 minutes each week, you must completely drain the cooling system and blow clean dry air through the lines.**

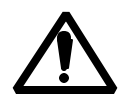

**WARNING!!! Never add tap water to the cooling system. Only deionized or distilled water may be used.**

**Deionization Cartridge** Replacement

The deionization (DI) cartridge must be replaced approximately once every two years. The following procedure can be used to replace the deionization cartridge.

- 1) Set the triggering switch to the "START" position to ensure that the laser will not fire.
- 2) Disconnect the lower WATER RETURN hose from the back of the power supply and hold it over a drain container.
- 3) Depress the ON button on the remote to start the pump. The pump will force the cooling water from the hose into the drain container. Hold the ON button down until all water has been pumped out of the system. Press the OFF button on the remote to stop the pump.
- 4) Turn the power supply off with the key, and disconnect the AC power to the power supply.
- 5) Remove the power supply cover.
- 6) Disconnect the hose from the top of the deionization cartridge, Figure 6-1. (White Cylinder)

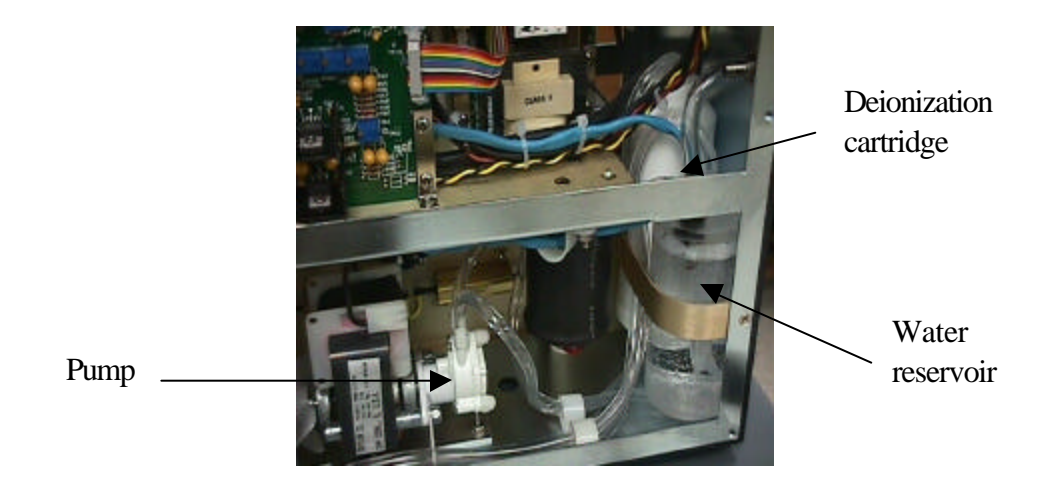

7) Disconnect the hose leading from the bottom of the deionization cartridge, see Figure 6-1.

*Figure 6-1. Cooling System in the Power Supply*

|                                | 8) Remove the old deionization cartridge by sliding it up and<br>out of the power supply. Disconnect the hose from the old<br>deionization cartridge.                                                                                                    |
|--------------------------------|----------------------------------------------------------------------------------------------------|
|                                | 9) Connect the hose to the bottom of the new deionization<br>cartridge. Install the new deionization cartridge.<br>Reconnect the water hose to the top of the cartridge and to<br>the flow switch.                                                                                                    |
|                                | 10) Refill the cooling system with deionized or distilled water<br>and run the system briefly to check for leaks before<br>replacing the power supply cover. Disconnect power<br>before replacing cover.                                                                                                    |
| <b>Cooling System</b><br>Flush | If a noticeable drop in laser energy has occurred, it may be<br>necessary to flush the cooling system to remove any<br>contaminants. Carbon dioxide from the air and metal ions will<br>naturally collect in the cooling water over time. The cooling<br>system can be cleaned using a 5% acetic acid solution or full<br>strength distilled white vinegar. Follow the procedure below<br>to flush the cooling system: |
|                                | Set the trigger switch to the START position to ensure that<br>1)<br>the laser will not fire.                                                                                                    |

- 2) Disconnect the lower WATER RETURN hose from the back of the power supply and hold it over a drain container.
- 3) Start the power supply. The pump will force the cooling water from the hose into the drain container.
- 4) Use clean, dry compressed air to blow the remaining water from the laser head umbilical tubing. Also, blow clean, dry compressed air into either hose fitting on the back of the power supply. Additional water will be forced into the reservoir. Remove this water with a syringe.
- 5) Disconnect the power cable to the power supply and remove the power supply cover.
- 6) Disconnect the hoses from the top and bottom of the DI filter and by-pass the DI filter, Figure 6-1.
- 7) Reconnect the laser head water hoses and power cable to the power supply.

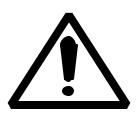

**Ensure that the DI cartridge is bypassed before any acetic acid is added to the cooling system. Acetic acid will destroy the DI cartridge.**

- 8) Refill the cooling system with a solution of 5% acetic acid in distilled water. Alternately, distilled white vinegar may be purchased at the grocery store and used. Start the power supply and add more of the solution to completely fill the system (reservoir about 80% full). See Chapter 2- 2, Cooling System Installation.
- 9) Operate the power supply and cooling system for at least 6 hours with the acetic acid solution circulating through the laser head.
- 10) Completely drain the cooling system and blow the acetic acid solution from the system.
- 11) Completely refill the cooling system with pure deionized water.
- 12) Operate the system for at least 2 hours. The deionization cartridge is still bypassed. This flushes acetic acid and contaminants from the system.
- 13) Completely drain and refill the cooling system with new deionized or distilled water.
- 14) Operate the system for another two hours, then completely drain and blow the lines.
- 15) Completely fill the system again with pure deionized/distilled water. Re-install the DI cartridge. The laser is now flushed. Measured output should be back to normal.

### *Flash Lamp Replacement*

The flash lamp needs to be changed when the specified energy cannot be achieved or if the laser energy fluctuates significantly from shot to shot. This can be seen over the course of several hundred pulses. The flash lamp should be useful for at least 30 million shots. Use the following procedure to install a new flash lamp.

- 1) Place the power supply at a lower elevation than the laser head.
- 2) Disconnect all power to the laser and remove the laser head cover.
- 3) Disconnect both water hoses from the back of the power supply and place them into a drain container. This will allow water to drain from the pump chamber and minimize leakage in the laser head. Connect the two ends of the hoses together after sufficient water has drained from the pump chamber so that you see air in the water line.

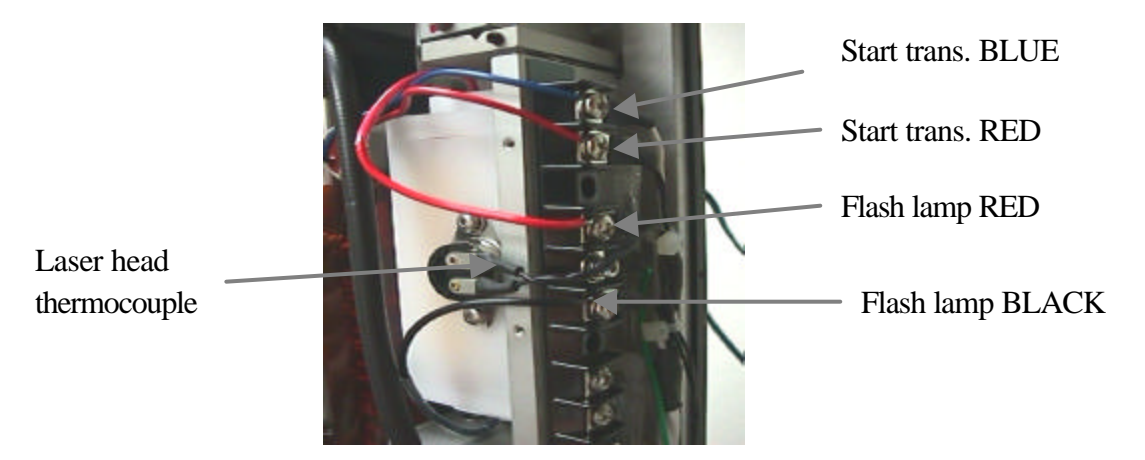

*Figure 6-2. Removing Leads to Replace Flash Lamp*

- 4) Remove the small RED and BLUE start transformer leads from the terminal strip, Figure 6-2.
- 5) Remove the RED and BLACK flash lamp leads from the terminal strip, Figure 6-2.
- 6) Remove the two screws holding the pump chamber thermocouple in place, Figure 6-2.

7) There are three recessed screws that secure the pump chamber to the terminal block and resonator. Turn the three recessed screws counter clockwise to release the pump chamber, Figure 6-2.

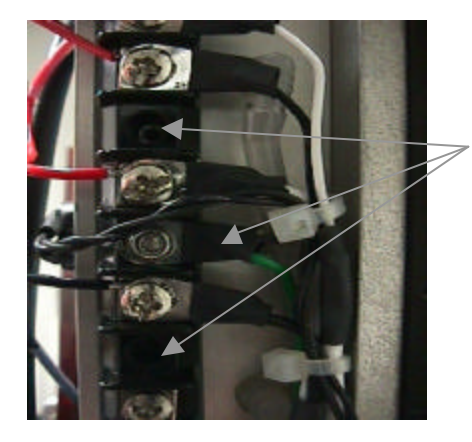

Recessed pump chamber screws

*Figure 6-3. Recessed Pump Chamber Screws*

- 8) Remove the pump chamber from the laser head and carefully place it on a clean surface.
- 9) Remove the pump chamber end caps that secure the flash lamp within the pump chamber, Figure 6-4.

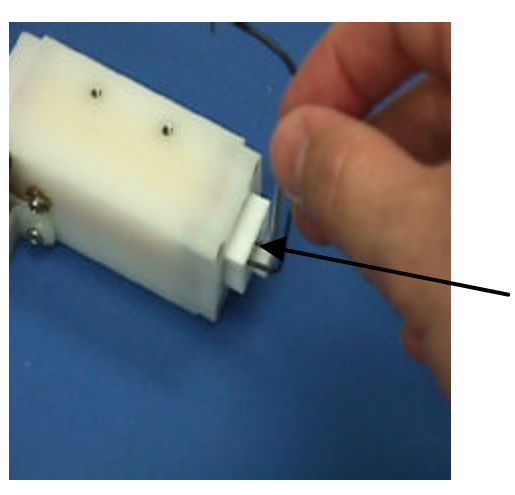

Flash lamp end cap

*Figure 6-4. Removal of Pump Chamber End Cap*

10) Carefully straighten the lamp leads and remove the flash lamp from the pump chamber. Note the position of the RED and BLACK lamp leads.

11) Install the new flash lamp with the RED and BLACK leads on the same side as the original lamp. The RED lamp lead should be at the same end of the pump chamber as the start transformer. Bend the lamp leads so that they are perpendicular to the lamp.

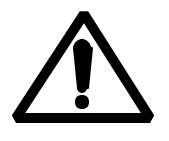

**Do not touch the glass surface of the lamp with your bare fingers, or other skin. This may leave grease marks that will degrade lamp performance and may shorten lamp lifetime**

12) Carefully place the o-rings over the flash lamp and slide them into place using tweezers, Figure 6-5. Reinstall the pump chamber end caps and carefully tighten the screws to hold the lamp in place. The flash lamp leads should come straight up from the pump chamber.

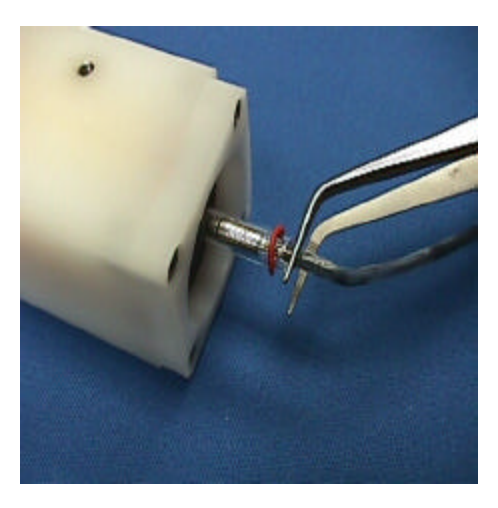

*Figure 6-5. Installing O-ring on Flash Lamp*

13) Carefully check the two o-rings on the resonator side plate, Figure 6-6. The o-rings seal the pump chamber against water leaks. Ensure that the o-rings are in place, before replacing the pump chamber in the resonator.

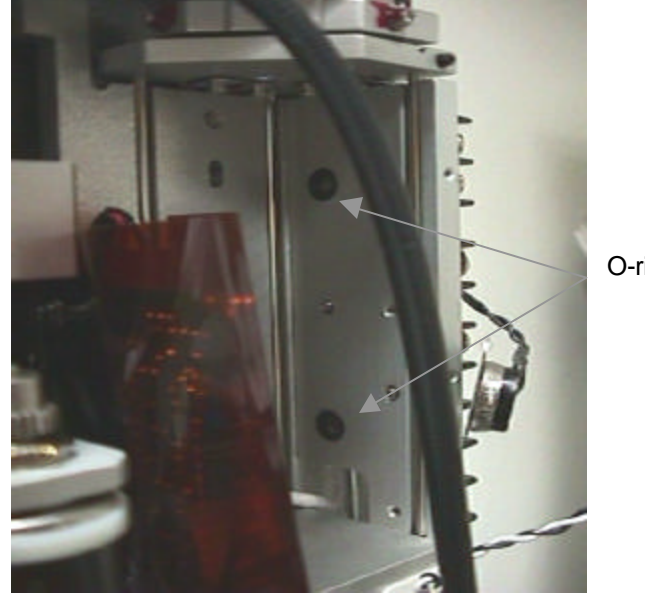

O-ring Seals

*Figure 6-6. Pump Chamber Water Seal O-rings*

- 14) Reinstall the pump chamber. Tighten the three screws to connect the pump chamber to the resonator.
- 15) Reconnect the thermocouple, and the RED and BLUE start transformer leads.
- 16) Reconnect the RED and BLACK flash lamp leads.
- 17) Reconnect the cooling water hoses to the power supply
- 18) Start the power supply and check the cooling system for leaks and adequate water level before replacing the laser head cover. Disconnect power before replacing the laser head cover.

# **Chapter Seven, Troubleshooting**

This chapter lists a number of conditions that may be observed during the lifetime of the QuikLaze Nd:YAG laser system. Following the list of conditions is a set of procedures that may be used for resolving specific conditions to improve laser performance. *Introduction*

#### To use this section, find the observed condition in this section that matches the condition of the laser. Follow the recommended procedure to correct the situation. If the problem cannot be resolved by following the procedure then phone New Wave Research at 510-249-1550, Fax 510-249- 1551, email: lasers@new-wave.com to get technical support for the laser. *Observed Conditions*

*Table 1. Observed Conditions*

| <b>Observed Condition</b> | <b>Recommended Procedure</b> |
|---------------------------|------------------------------|
| Laser does not start      | Procedure 1                  |
| Low output energy         | Procedure 2                  |
| Unstable laser energy     | Procedure 3                  |
| Clipped beam profile      | Procedure 4                  |

**Recommended** The following procedures should be followed to resolve the observed conditions listed in the section above. Please contact New Wave Research at 510-249-1550, Fax 510-249-1551 for more detailed information regarding these procedures. *Procedures*

Procedure 1. Laser does not start

If the laser does not start, please check the following points. The laser AC power cord is plugged in and the outlet has power.

The key switch on the power supply is turned to the ON position, and the AC power light is illuminated.

The trigger switch is set to the START position.

All interlocks switches are closed check; external interlocks, laser head cover interlock, laser microscope interlock, flow switch interlock.

### Procedure 2. Low output energy

Make sure that the Hi/Lo switch is in the Hi position.

Check the setting of the attenuator. Increase to at least 500.

Make sure a 50x or higher magnification objective lens is being used.

Test other locations on the sample for consistency. Flush the cooling system as described in Chapter 5.

### Procedure 3. Unstable laser energy

The pulse stability for the QuikLaze Nd:YAG laser is specified as  $\pm 7\%$  at 532 nm this is measured at maximum 532 nm energy with the xy aperture fully open and the laser removed of the microscope. If the pulse stability at 532 nm does not meet this specification then check the following.

Check the number of shots on the flash lamp. This can be estimated from the date of the last flash lamp change and the average usage per day. If the number of shots fired exceeds 30 million shots, change the flash lamp.

Experiment with samples of different materials.

Call New Wave Research if it is not possible to improve laser pulse stability by this procedure.

### Procedure 4. Clipped laser beam

The output beam of the QuikLaze Nd:YAG laser should be square, symmetric with even energy distribution. Some object in the beam path may clip the laser beam, then the output will appear asymmetric, with a sharp edge. If the output beam is clipped, check the following.

Check the beam path to ensure that there are no foreign objects in the path.

Check that the manual shutter is fully open and completely removed from the beam path and is not clipping the beam.

Check the microscope alignment for each individual objective used for laser cutting.

When you have found the object that is responsible for clipping the beam, correct the situation and ensure that the beam path is fully clear.

### Procedure 5. Non Uniform Energy Distribution

If the energy distribution does not appear to be uniform across the cut area check the following.

Check that the laser beam is not clipping a mount or some other object, and that there are no foreign objects in the beam path. Check microscope alignment

Check microscope alignment

Check that the microscope optics are clean, with no dust particles on any surface. Clean the optics if necessary.

If the beam still appears to be non uniform try cuts on different samples. Try increasing the energy setting. If the laser still makes uniform cuts call New Wave Research for service information.

*Warranty*

## **Appendix A, Warranty**

New Wave Research (Manufacturer) mechanical, electrical, and optical parts and assemblies are warranted against defects in materials and workmanship for a period of twelve (12) months from date of shipment to end user or fifteen (15) months from date of shipment to supplier whichever is less. The warranty period for flash lamps fiber optic cable and nonlinear crystals is 90 days from the date of shipment to the end user or 120 days from the date of shipment to supplier whichever is less. Degradation of optics due to long-term exposure to fourth harmonic, dust, dirt or contamination is not considered a defect. If Manufacturer receives notice of such defects during the warranty period, Manufacturer shall at its option, either repair or replace hardware products that prove to be defective. If equipment fails during the warranty period, end user shall notify Manufacturer and request return authorization. The defective product shall then be returned with a failure report attached, to the Manufacturer, freight prepaid. The warranty does not cover consumable supplies such as fuses or illumination or indicator lamps.

New Wave Research software and firmware products which are designated by Manufacturer for use with a hardware product, when properly installed on that hardware product, are warranted not to fail to execute their programming instructions due to defects in materials and workmanship for twelve (12) months from date of shipment to end user or fifteen (15) months from date of shipment to supplier. If Manufacturer receives notice of such defects during the warranty period, Manufacturer will repair or replace software media and firmware, which do not execute their programming instructions due to such defects. Manufacturer does not warrant that the operation of the software, firmware or hardware shall be uninterrupted or error free.

LIMITATION OF WARRANTY. The above warranties are contingent upon proper use in the application for which the equipment was intended and does not cover equipment which was modified or disassembled without Manufacturer's approval, was subjected to contamination, abuse or unusual physical or electrical stress, operated outside of Manufacturer environmental specifications for the product, or failed as a

result of Distributor furnished software or hardware interfacing equipment.

THE WARRANTY STATED ABOVE IS EXCLUSIVE AND NO OTHER WARRANTY, WHETHER WRITTEN OR ORAL, IS EXPRESSED OR IMPLIED. MANUFACTURER SPECIFICALLY DISCLAIMS THE IMPLIED WARRANTIES OF MERCHANTABILITY AND FITNESS FOR A PARTICULAR PURPOSE. THIS STATED EXPRESS WARRANTY IS IN LIEU OF ALL LIABILITIES OR OBLIGATIONS OF MANUFACTURER FOR ALL DAMAGES INCLUDING, BUT NOT LIMITED TO, CONSEQUENTIAL DAMAGES OCCURRING OUT OF OR IN CONNECTION WITH THE USE OF PERFORMANCE OF MANUFACTURER'S PRODUCT. MANUFACTURE'S LIABILITY IS LIMITED TO A REFUND TO THE END USER OF THE PURCHASE PRICE PAID TO MANUFACTURE FOR THE PRODUCT.

# **Appendix B, Part Numbers**

#### The following part numbers can be ordered by contacting the New Wave Research order processing department at 408/328- 0220. *Part Numbers*

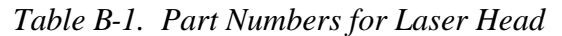

| Flash lamp | 0002-0036 |
|------------|-----------|
|            |           |

*Table B-2. Part Numbers for Laser Power Supply*

| Deionizing cartridge | $\cdots$ $\cdots$<br>1300-0001 |
|----------------------|--------------------------------|
| Fan                  | 2600-0002                      |
| Flow switch for pump | 5200-0001                      |
| Pump                 | 5850-0001                      |
| Reservoir            | 0002-0555                      |
|                      |                                |

*Table B-3. Part Numbers for External Illuminator*

| Spot marker illuminator lamp | Type EKE: 21VDC,<br>150 watts |
|------------------------------|-------------------------------|
|                              |                               |

*Table B-4 Part Numbers for Fuses*

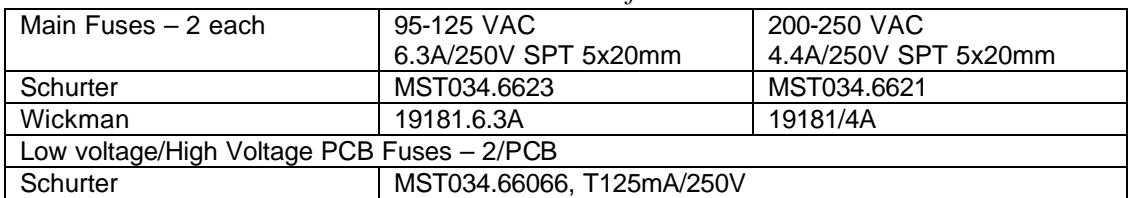

### **Declaration of Conformity**

**Application of Council Directives:**

• **73/23/EEC, 89/336/EEC**

**Standards to which Conformity is Declared:**

- **EN 61010; EN 60825**
- **EN 55022; EN 50082**

**Manufacturer's Name and Address:**

**New Wave Research, Inc. 47613 Warm Springs Blvd. Fremont CA 94539**

**Type of Equipment: Nd:YAG Laser System**

**Model No's: MiniLase, QuikLaze**

**Date CE Mark Affixed: 1997**

**I, the undersigned, hereby declare that the equipment specified above conforms to the above Directives and Standards.**

**Place: Sunnyvale, CA Date: 3/26/97**

**Edward North**

**President**